ThinkCentre™

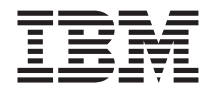

# Kratka navodila za uporabo

### *Vsebina*

- **- Pomembne varnostne informacije**
- **- Garancija in ostala obvestila**
- **- Namestitev računalnika**
- **- Obnovitev programske opreme**
- **- Odpravljanje težav in diagnostika**
- **- IBM-ova pomoč in storitve**
- **- Ponudba IBM-ove programske opreme Lotus**

ThinkCentre™

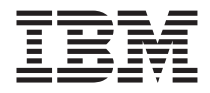

# Kratka navodila za uporabo

#### **Opomba**

Pred uporabo teh informacij in izdelka, na katerega se nanašajo, preberite naslednje:

- v "Pomembne varnostne [informacije"](#page-6-0) na strani v
- v Dodatek B, "IBM-ova izjava o omejeni garanciji [Z125-4753-07](#page-52-0) 11/2002", na strani 35
- v Dodatek C, ["Opombe",](#page-74-0) na strani 57

# **Kazalo**

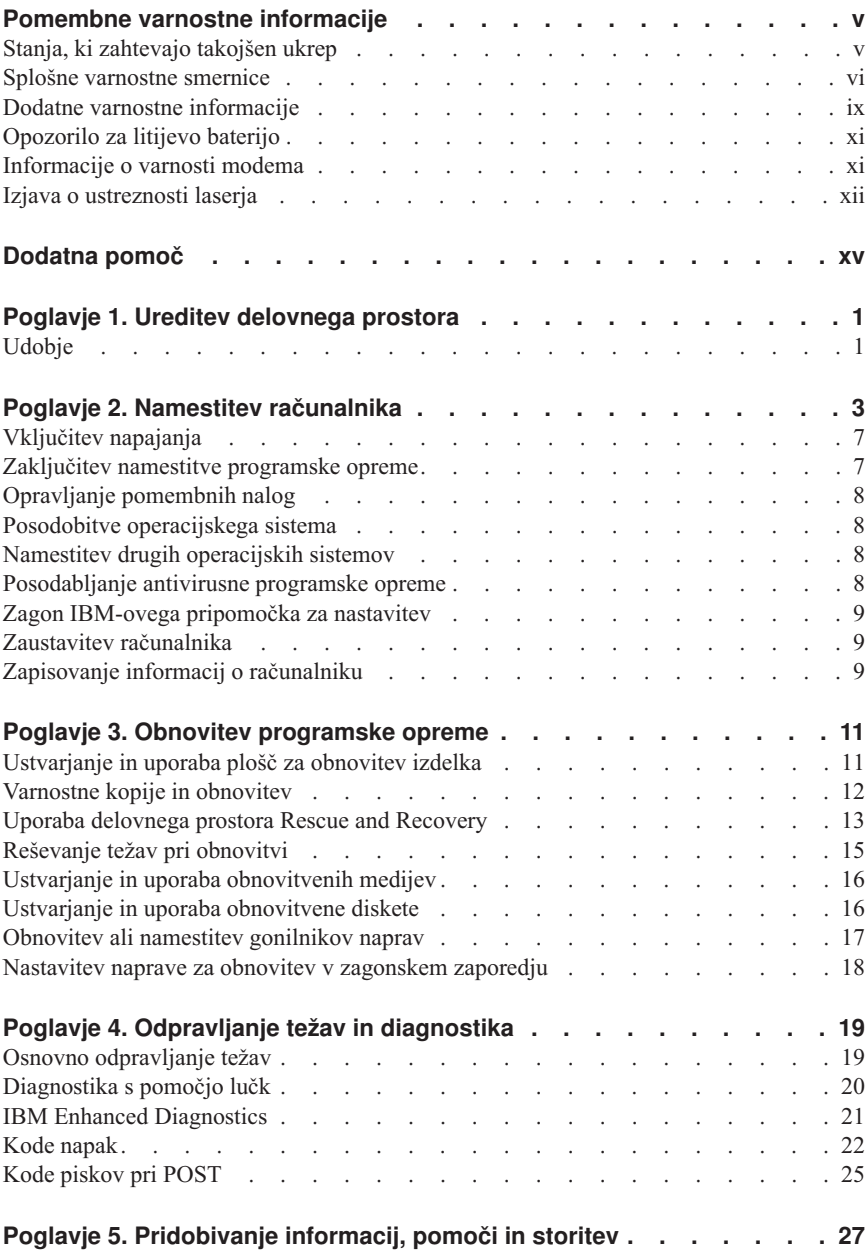

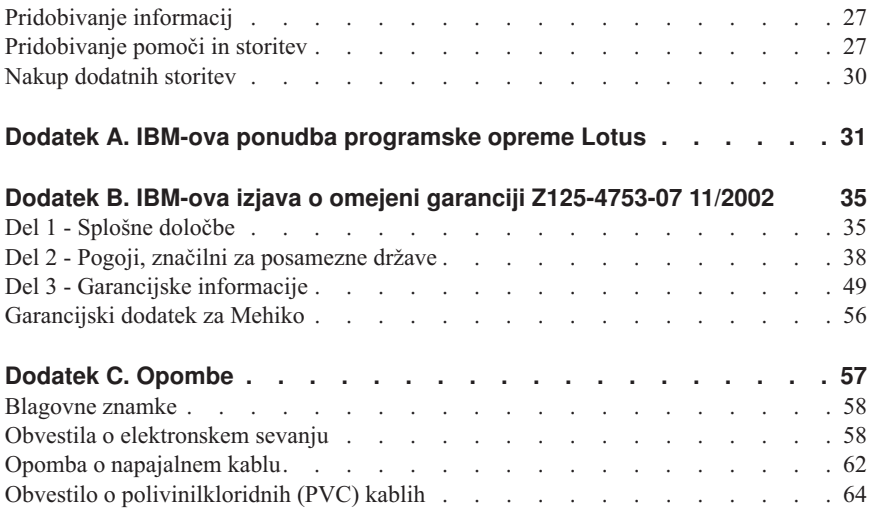

# <span id="page-6-0"></span>**Pomembne varnostne informacije**

Te informacije so vam v pomoč pri varni uporabi vašega osebnega računalnika IBM®. Upoštevajte vse informacije, priložene vašemu računalniku IBM. Informacije v tem dokumentu ne spreminjajo pogojev vaše nakupne pogodbe ali IBM-ove izjave o omejeni garanciji.

IBM-u je pomembna varnost potrošnika. Naši izdelki so razviti tako, da so varni in učinkoviti. Vendar pa so osebni računalniki elektronske naprave. Napajalni kabli, pretvorniki in druge komponente so lahko potencialna nevarnost, katere posledica je lahko fizična poškodba ali poškodba lastnine, še posebej v primeru nepravilne uporabe. Če želite zmanjšati ta tveganja, upoštevajte navodila, priložena izdelku, zapomnite si opozorila na izdelku in v navodilih za uporabo, poleg tega pa pozorno preberite informacije, ki so vključene v ta dokument. Če boste upoštevali informacije v tem dokumentu in tiste, priložene izdelku, se boste lažje izognili nevarnostim in postavili varno delovno okolje računalnika.

**Opomba:** Te informacije se sklicujejo na adapterje in baterije. IBM poleg prenosnih osebnih računalnikov dobavlja tudi nekatere izdelke (npr. zvočnike ali monitorje) z zunanjimi adapterji. Če imate tak izdelek, se te informacije nanašajo nanj. Poleg tega lahko vaš računalnik vsebuje notranjo baterijo v velikosti kovanca, ki napaja sistemsko uro tudi v primeru, ko je računalnik izključen, zato se varnostne informacije o baterijah nanašajo na vse računalnike.

# **Stanja, ki zahtevajo takojšen ukrep**

**Izdelki se pokvarijo zaradi nepravilne uporabe ali malomarnosti. Nekatere vrste okvar izdelka so dovolj resne, da izdelka ne smete znova uporabiti, dokler ga pooblaščeni serviser ne pregleda in po potrebi popravi.**

**Kot pri vsaki elektronski napravi, bodite še posebej pozorni pri vklopu izdelka. Izjemoma lahko pri računalniku zaznate poseben vonj ali opazite dim ali iskrenje. Slišite lahko tudi zvoke, podobne pokanju, lomljenju ali sikanju. Takšne okoliščine zgolj nakazujejo, da je prišlo do nenevarne in nadzorovane okvare na notranji elektronski komponenti. Predstavljajo lahko tudi možen varnostni problem. Ne izpostavljajte se nevarnosti in ne poskušajte lastnoročno odkriti vzroka težav.**

**Izvajajte redne preglede računalnika in komponent, da odkrijete morebitne poškodbe, dotrajanost ali znake nevarnosti. Če kakorkoli dvomite v stanje komponente, ne uporabljajte izdelka. Za navodila, kako pregledati in po potrebi popraviti izdelek, se obrnite na IBM-ov center za podporo ali proizvajalca. Telefonske številke za predstavništva IBM-ovega centra za podporo se nahajajo v razdelku "Pomoč in storitve" tega priročnika.**

<span id="page-7-0"></span>**Če opazite nekaj izmed spodaj opisanega, kar je malo verjetno, ali če ste zaradi izdelka zaskrbljeni glede varnosti, izdelek prenehajte uporabljati in ga izključite iz vira napajanja in telekomunikacijskih linij, dokler vam IBM-ov center za podporo ne posreduje nadaljnjih navodil.**

Telefonske številke za predstavništva Centra za podporo se nahajajo v razdelku "Pomoč in storitve" tega priročnika.

- v Počeni, pokvarjeni ali poškodovani napajalni kabli, vtiči, adapterji, podaljški, prenapetostna zaščita ali napajanje.
- v Znaki pregrevanja, dim, iskrenje ali ogenj.
- v Poškodbe na bateriji (razpoke, udrtine, gube), uhajanje energije iz baterije, ali nastanek neznanih snovi na bateriji.
- v Iz izdelka se sliši lomljenje, sikanje ali pokanje, ali pa iz njega prihaja močan vonj.
- v Znaki razlitja tekočine ali padca predmeta na računalniku, napajalnem kablu ali adapterju.
- v Računalnik, napajalni kabel ali adapter je prišel v stik z vodo.
- v Izdelek je na kakršenkoli način padel ali se poškodoval.
- v Izdelek, ki ob upoštevanju navodil za uporabo ne deluje pravilno.

**Opomba:** Če takšno stanje opazite pri izdelku, ki ni IBM-ov (npr. podaljšek), tak izdelek prenehajte uporabljati, dokler od proizvajalca ne dobite nadaljnjih navodil, ali dokler ne dobite primerne zamenjave.

# **Splošne varnostne smernice**

Upoštevajte naslednje varnostne ukrepe, da zmanjšate nevarnost povzročitve telesnih poškodb in škode na lastnini.

# **Servisiranje**

Izdelka ne poskušajte servisirati lastnoročno, razen če vam tako svetuje IBM-ov center za podporo. Obrnite se le na ponudnika servisne službe, ki ga je pooblastil IBM in lahko popravlja določene izdelke.

**Opomba:** Nekatere dele lahko nadgradi ali zamenja stranka sama. Te dele označujemo s kratico CRU (Customer Replaceable Units - Enote, ki jih lahko zamenja stranka). Dele, ki jih lahko zamenja stranka, IBM izrecno opredeli in pripravi dokumentacijo z navodili v primerih, ko lahko stranka zamenja te dele. Pri zamenjavi teh delov je treba natančno upoštevati vsa navodila. Preden pričnete z zamenjavo, vedno preverite, ali je napajanje izklopljeno in ali je izdelek izklopljen iz vseh virov napajanja. Če imate kakršnakoli vprašanja ali skrbi, se obrnite na IBM-ov center za podporo.

# **Napajalni kabli in adapterji**

Uporabljajte samo napajalne kable in adapterje, ki jih je dobavil proizvajalec izdelka.

Napajalnega kabla nikoli ne ovijajte okoli adapterja ali drugega predmeta. Na ta način se lahko kabel obrabi, poči ali prepogne. To lahko predstavlja nevarnost.

Napajalni kabli naj bodo vedno napeljani tako, da po njih ne hodite, se ob njih ne spotikate, in da jih drugi predmeti ne preščipnejo.

Kable in adapterje zavarujte pred tekočinami. Na primer, kablov in adapterjev ne puščajte v bližini kuhinjskih lijakov, kadi, stranišča, ali na tleh, očiščenih s tekočimi čistili. Tekočine lahko povzročijo kratek stik, še posebej, če je kabel ali adapter bil zaradi nepravilne uporabe poškodovan. Tekočine lahko prav tako povzročijo postopno korozijo na priključkih napajalnih kablov in/ali na priključkih konektorjev na adapterju, kar lahko sčasoma povzroči pregrevanje.

Napajalne in signalne kable vedno priključite v pravilnem zaporedju in preverite, ali so vsi konektorji napajalnih kablov varno in popolnoma priključeni v vtičnice.

Adapterjev s korozijo na pinih za napajanje z izmeničnim tokom in/ali adapterjev, ki kažejo znake pregrevanja (deformirana plastika), ne uporabljajte.

Ne uporabljajte napajalnih kablov, pri katerih opazite korozijo ali pregretost na električnih kontaktih, in napajalnih kablov, ki so kakorkoli poškodovani.

## **Podaljški in sorodne naprave**

Poskrbite, da so podaljški, prenapetostna zaščita, neprekinjeno napajanje in razdelilniki, ki jih uporabljate, ocenjeni kot primerni glede na električne zahteve izdelka. Nikoli ne preobremenjujte teh naprav. Če uporabljate razdelilnike, obremenitev ne sme presegati kapacitete napajanja razdelilnika. Če imate vprašanja o obremenitvah napajanja, napajalnih zahtevah in kapacitetah napajanja, se za dodatne informacije obrnite na elektrikarja.

# **Vtiči in vtičnice**

Če je vtičnica, ki jo nameravate uporabiti za računalniško opremo, poškodovana ali korodirana, je ne uporabljajte, dokler je usposobljen električar ne zamenja.

Vtiča ne upogibajte ali ga spreminjajte. Če je poškodovan, se obrnite na proizvajalca in prosite za zamenjavo.

Nekateri izdelki so opremljeni s trizobim vtičem. Ta vtič je primeren le za ozemljene električne vtičnice. To je varnostna funkcija. Ne izničite je s priklopom tega vtiča v neozemljeno vtičnico. Če vtiča ne morete priklopiti v vtičnico, se za odobreni adapter vtičnice ali za zamenjavo vtičnice s takšno, ki omogoča to varnostno funkcijo, obrnite na elektrikarja. Nikoli ne preobremenjujte električne vtičnice. Celotna obremenitev sistema ne sme presegati 80 odstotkov kapacitete razmejitvenega tokokroga. Če imate vprašanja o obremenitvah napajanja in kapacitetah razmejitvenih tokokrogov, se za dodatne informacije obrnite na elektrikarja.

Poskrbite, da je vtičnica, ki jo uporabljate, primerno povezana, lahko dostopna in v bližini opreme. Napajalnih kablov ne raztegujte popolnoma, saj jih lahko prenapnete.

Opremo previdno priklopite in izklopite iz električne vtičnice.

# **Baterije**

Vsi IBM-ovi osebni računalniki vsebujejo gumbasto baterijo, ki zagotavlja napajanje za sistemsko uro in ki je ni mogoče ponovno napolniti. Veliko prenosnih izdelkov, npr. notesniki Thinkpad, uporabljajo baterije, ki jih je mogoče ponovno napolniti in ki zagotavljajo napajanje za sistem pri uporabi v prenosnem načinu. Združljivost baterij, ki jih je za uporabo z vašim izdelkom dobavil IBM, je preizkušena. Zamenja se jih lahko samo z deli, ki jih je odobril IBM.

Baterije nikoli ne odpirajte ali pa jo poskusite popraviti. Ne mečkajte, luknjajte ali sežigajte baterij in ne povročajte kratkega stika na kovinskih kontaktih. Baterije ne izpostavljajte vodi ali drugim tekočinam. Baterije ponovno polnite dosledno v skladu z navodili, vključenimi v dokumentacijo izdelka.

Zloraba baterije in nepravilna uporaba lahko povzročita pregretje baterije, kar lahko privede do "uhajanja"plinov ali plamena iz baterij. Če je baterija poškodovana ali če opazite kakršnokoli izločanje iz baterije ali neznane snovi na svinčenih ploščicah, prenehajte z uporabo baterije in pridobite zamenjavo pri njenem proizvajalcu.

Če baterije dlje časa ne uporabljate, se lahko zmogljivost zmanjša. Če nekatere baterije za ponovno polnjenje (posebej litij-ion baterije) pustimo nerabljene in prazne, povečamo tveganje kratkega stika baterije, kar skrajša njeno življenjsko dobo in poveča nevarnost. Ne dopustite, da se litij-ion baterije za ponovno polnjenje do konca izpraznijo in jih v takšnem stanju ne shranjujte.

# **Toplota in prezračevanje izdelka**

Računalniki proizvajajo toploto, ko so vklopljeni in ko se polnijo baterije. Notesniki lahko zaradi svoje kompaktne velikosti proizvajajo znatno količino toplote. Vedno upoštevajte te osnovne varnostne ukrepe:

- v Računalnika med delovanjem ali polnjenjem baterije ne puščajte v naročju ali na kateremkoli delu telesa. Med normalnim delovanjem računalnik proizvaja toploto. Če je s telesom v stiku dlje časa, lahko povzroči neugodje ali celo opekline kože.
- v Računalnika ne uporabljajte in baterij ne polnite v bližini vnetljivih snovi ali v eksplozivnem okolju.
- v Prezračevalne reže, ventilatorji in/ali toplotni odvodi so namenjeni varnosti, udobnosti in zanesljivemu delovanju. Te funkcije lahko zaradi nepazljivosti blokirate pri delovanju, s tem ko izdelek postavite na posteljo, kavč, preprogo ali podobno upogljivo površino. Zato jih nikoli ne zagrajujte, pokrivajte ali onemogočite.

# <span id="page-10-0"></span>**Varnost pogonov CD in DVD**

Pogoni CD in DVD vrtijo plošče z visoko hitrostjo. Če je CD ali DVD plošča počena ali kako drugače fizično poškodovana, se lahko med uporabo CD pogona zlomi ali celo zdrobi. Da se v tem primeru zaščitite pred možnimi poškodbami in da zmanjšate nevarnost poškodovanja računalnika, storite naslednje:

- v CD/DVD plošče vedno hranite v originalni embalaži
- v CD/DVD plošč nikoli ne hranite neposredno izpostavljenih sončni svetlobi, hranite jih vedno stran od neposrednih virov toplote
- v Ko CD/DVD plošč ne uporabljate, jih odstranite iz računalnika
- v CD/DVD plošč ne upogibajte ali nasilno vstavljajte v računalnik ali embalažo
- v Pred vsako uporabo preglejte CD/DVD plošče, da na njih ni razpok. Ne uporabljajte počenih ali poškodovanih plošč

## **Dodatne varnostne informacije**

### **NEVARNOST**

**Električni tok, ki teče po napajalnih, telefonskih in komunikacijskih kablih, je zelo nevaren.**

**Kako se lahko izognete električnim udarom:**

- v **Med nevihto ne priključujte ali izključujte kablov, oziroma ne izvajajte namestitve, vzdrževanja ali vnovične konfiguracije tega izdelka.**
- v **Vse napajalne kable povežite s pravilno povezanimi in ozemljenimi električnimi vtičnicami.**
- v **Vse naprave, ki bodo povezane s tem izdelkom, povežite s pravilno povezanimi vtičnicami.**
- v **Če je mogoče, signalne kable vključite ali izključite z eno roko.**
- v **Nikoli ne vključite nobene naprave, če opazite posledice ognja, vode ali druge okvare.**
- v **Preden odprete pokrove naprav, odklopite vse priključene napajalne kable, telekomunikacijske sisteme, omrežja in modeme, razen v primeru, da je v postopkih za namestitev in konfiguracijo navedeno drugače.**
- v **Če nameščate, premikate ali odpirate pokrove tega izdelka ali priključenih naprav, povežite in prekinite povezavo kablov tako, kot je opisano v naslednji tabeli.**

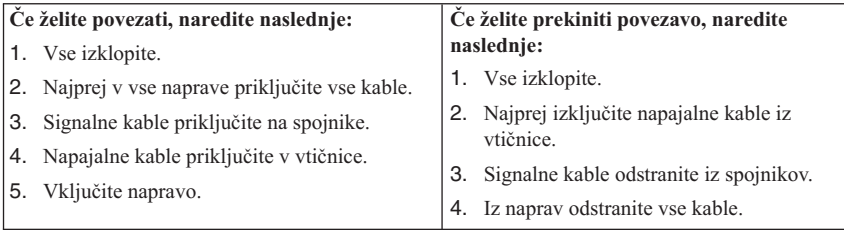

### **DANGER**

**Le courant électrique provenant de l'alimentation, du téléphone et des câbles de transmission peut présenter un danger.**

**Pour éviter tout risque de choc électrique :**

- v **Ne manipulez aucun câble et n'effectuez aucune opération d'installation, d'entretien ou de reconfiguration de ce produit au cours d'un orage.**
- v **Branchez tous les cordons d'alimentation sur un socle de prise de courant correctement câblé et mis à la terre.**
- v **Branchez sur des socles de prise de courant correctement câblés tout équipement connecté à ce produit.**
- v **Lorsque cela est possible, n'utilisez qu'une seule main pour connecter ou déconnecter les câbles d'interface.;**
- v **Ne mettez jamais un équipement sous tension en cas d'incendie ou d'inondation, ou en présence de dommages matériels.**
- v **Avant de retirer les carters de l'unité, mettez celle-ci hors tension et déconnectez ses cordons d'alimentation, ainsi que les câbles qui la relient aux réseaux, aux systèmes de té lécommunication et aux modems (sauf instruction contraire mentionnée dans les procédures d'installation et de configuration).**
- v **Lorsque vous installez, que vous déplacez, ou que vous manipulez le présent produit ou des périphériques qui lui sont raccordés, reportez-vous aux instructions ci-dessous pour connecter et déconnecter les différents cordons.**

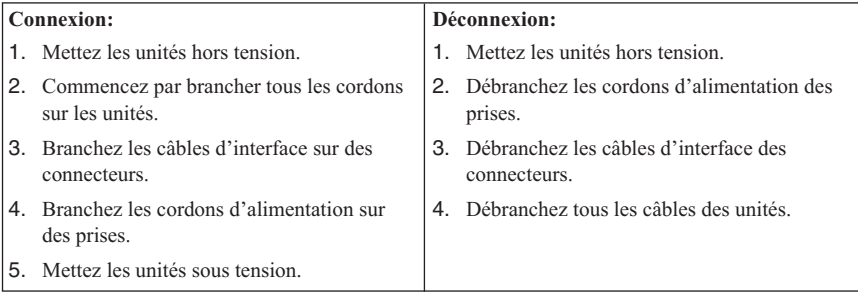

# <span id="page-12-0"></span>**Opozorilo za litijevo baterijo**

### **POZOR:**

### **Če litijeve baterije ne vstavite na pravilno mesto, lahko pride do eksplozije.**

Baterijo nadomestite z modelom, ki ima enako IBM-ovo številko dela 33F8354 ali pa z enakovrednim tipom baterije, ki ga priporoči proizvajalec. Baterija vsebuje litij in lahko eksplodira, če jo napačno uporabite ali zavržete.

### *Za baterijo velja naslednje:*

- Ne mečite je v vodo
- Ne segrevajte je na več kot  $100 \degree C$  (212 °F)
- Ne popravljajte in ne razstavljajte je

Baterijo zavrzite v skladu z lokalnimi predpisi in zakoni.

### **ATTENTION**

Danger d'explosion en cas de remplacement incorrect de la batterie.

Remplacer uniquement par une batterie IBM de type ou d'un type équivalent recommandé par le fabricant. La batterie contient du lithium et peut exploser en cas de mauvaise utilisation, de mauvaise manipulation ou de mise au rebut inappropriée.

### *Ne pas :*

- v Lancer ou plonger dans l'eau
- Chauffer à plus de  $100^{\circ}$ C (212°F)
- Réparer ou désassembler

Mettre au rebut les batteries usagées conformément aux règlements locaux.

### **Informacije o varnosti modema**

Da bi pri uporabi telefonske opreme zmanjšali nevarnost požara, električnega udara ali poškodb, vedno upoštevajte naslednje osnovne varnostne ukrepe:

- v Telefonskega priključka nikoli ne nameščajte med nevihto.
- v Telefonskih vtikačev nikoli ne nameščajte na vlažna mesta, razen če so namenjeni za to.
- v Ne dotikajte se neizoliranih žic ali terminalov, če je telefonska linija priključena na omrežni vmesnik.
- v Pri nameščanju ali popravljanju telefonskih linij bodite previdni.
- v Med nevihto ne uporabljajte telefona (razen brezžičnega), ker zaradi strele lahko pride do električnega šoka.
- v Telefona ne uporabljajte v bližini mesta, kjer spušča plin.

#### <span id="page-13-0"></span>**Consignes de sécurité relatives au modem**

Lors de l'utilisation de votre matériel téléphonique, il est important de respecter les consignes ci-après afin de réduire les risques d'incendie, d'électrocution et d'autres blessures :

- v N'installez jamais de cordons téléphoniques durant un orage.
- v Les prises téléphoniques ne doivent pas être installées dans des endroits humides, excepté si le modèle a été conçu à cet effet.
- v Ne touchez jamais un cordon téléphonique ou un terminal non isolé avant que la ligne ait été déconnectée du réseau téléphonique.
- v Soyez toujours prudent lorsque vous procédez à l'installation ou à la modification de lignes téléphoniques.
- v Si vous devez téléphoner pendant un orage, pour éviter tout risque de choc électrique, utilisez toujours un téléphone sans fil.
- v En cas de fuite de gaz, n'utilisez jamais un téléphone situé à proximité de la fuite.

### **Izjava o ustreznosti laserja**

V nekatere modele IBM-ovih osebnih računalnikov v tovarni vgradijo pogon CD-ROM ali pogon DVD-ROM. Pogone CD-ROM in DVD-ROM lahko kupite tudi ločeno. Pogoni CD-ROM in DVD-ROM so laserski izdelki. Za te pogone je v Ameriki potrjeno, da ustrezajo zahtevam podpoglavja J kode 21 zveznih pravil oddelka za zdravstvo (DHHS 21 CFR) za laserske izdelke razreda 1. V drugih državah je potrjeno, da pogoni ustrezajo zahtevam mednarodne elektrotehnične komisije (IEC) 825 in CENELEC EN 60 825 za laserske izdelke razreda 1.

Pri namestitvi pogonov CD-ROM ali DVD-ROM morate paziti na naslednje:

### **POZOR:**

### **Uporaba krmilnih elementov, prilagoditev ali izvajanje postopkov, ki se razlikujejo od navedenih v tem dokumentu, lahko povzroči izpostavljanje nevarnemu sevanju.**

Če odstranite pokrove pogonov CD-ROM ali DVD-ROM, lahko pride do nevarnega laserskega sevanja. V pogonih CD-ROM ali DVD-ROM ni nobenih delov za servisiranje. **Ne odstranjujete pokrovov pogonov.**

Nekateri pogoni CD-ROM in DVD-ROM vsebujejo vdelano lasersko diodo razreda 3A ali 3B. Preberite naslednje.

### **NEVARNOST**

**Če odprete izdelek, se lahko pojavi lasersko sevanje. Ne glejte v žarek, ne glejte neposredno v optične mehanizme in izogibajte se neposrednemu izpostavljanju žarku.**

#### **DANGER:**

Certains modèles d'ordinateurs personnels sont équipés d'origine d'une unité de CD-ROM ou de DVD-ROM. Mais ces unités sont également vendues séparément en tant qu'options. L'unité de CD-ROM/DVD-ROM est un appareil à laser. Aux État-Unis, l'unité de CD-ROM/DVD-ROM est certifiée conforme aux normes indiquées dans le sous-chapitre J du DHHS 21 CFR relatif aux produits à laser de classe 1. Dans les autres pays, elle est certifiée être un produit à laser de classe 1 conforme aux normes CEI 825 et CENELEC EN 60 825.

Lorsqu'une unité de CD-ROM/DVD-ROM est installée, tenez compte des remarques suivantes:

#### **ATTENTION: Pour éviter tout risque d'exposition au rayon laser, respectez les consignes de réglage et d'utilisation des commandes, ainsi que les procédures décrites.**

L'ouverture de l'unité de CD-ROM/DVD-ROM peut entraîner un risque d'exposition au rayon laser. Pour toute intervention, faites appel à du personnel qualifié.

Certaines unités de CD-ROM/DVD-ROM peuvent contenir une diode à laser de classe 3A ou 3B. Tenez compte de la consigne qui suit:

#### **DANGER**

**Rayonnement laser lorsque le carter est ouvert. Évitez toute exposition directe des yeux au rayon laser. Évitez de regarder fixement le faisceau ou de l'observer à l'aide d'instruments optiques.**

# <span id="page-16-0"></span>**Dodatna pomoč**

Ta *Kratka navodila za uporabo* nudijo informacije za namestitev IBM-ovega® računalnika in zagon operacijskega sistema. Publikacija vsebuje tudi osnovne informacije o odpravljanju težav, postopke za obnovitev programske opreme, informacije o pomoči in storitvah ter informacije o garancijah.

V knjigi *Navodila za uporabnika* za računalnik boste našli informacije o nameščanju dodatne strojne opreme. Ta datoteka PDF (prenosljivi format dokumentov) je na voljo prek povezave Access IBM na namizju vašega računalnika. S programom Adobe Acrobat Reader preberite in natisnite knjigo *Navodilo za uporabnika*, da jo boste lahko uporabili pri nameščanju dodatne strojne opreme.

Access IBM je na vašem namizju, za prikaz dodatnih podrobnosti o naslednjih temah pa lahko kliknete tudi **Start → Access IBM**:

- v Uporaba računalnika
- v Nameščanje strojne opreme
- v Povezovanje komunikacijskih kablov
- v Odpravljanje pogostih težav
- v Registracija računalnika

Če imate dostop do interneta, lahko na spletu najdete najnovejše namige in nasvete, pogosto zastavljena vprašanja in forume, kot tudi *Navodila za uporabnika* za vaš računalnik. Za serviserje računalnikov je na voljo tudi priročnik *za vzdrževanje strojne opreme*. Za dostop do teh informacij obiščite http://www.ibm.com/pc/support/.

V polje **Quick Path** vpišite tip računalnika in številko modela in kliknite **Go**.

# <span id="page-18-0"></span>**Poglavje 1. Ureditev delovnega prostora**

Da bi kar najbolje izkoristili računalnik, si uredite opremo in delovno področje tako, da bosta ustrezala vašim potrebam in delu, ki ga opravljate. Najpomembnejše je vaše dobro počutje, vendar ne pozabite tudi na ustrezno osvetlitev, kroženje zraka in mesto električnih vtičnic.

# **Udobje**

Čeprav noben delovni položaj ni idealen za vsakogar, bomo podali nekaj smernic, ki vam bodo pomagale najti najustreznejši položaj.

Dolgotrajno sedenje v istem položaju lahko povzroči utrujenost. Dober stol je zelo pomemben. Hrbtni del in sedež morata biti neodvisno nastavljiva, nuditi pa morata tudi dobro oporo. Sedež mora imeti zaokrožen sprednji del, da sprosti pritisk na stegna. Sedež prilagodite tako, da bodo stegna vzporedna s tlemi, stopala pa naj bodo ravno na tleh ali na podnožniku.

Pri uporabi tipkovnice imejte podlakti vzporedno s tlemi in zapestje v nevtralnem udobnem položaju. Poskušajte se tipkovnice le rahlo dotikati, dlani in prsti pa naj bodo čim bolj sproščeni. Naklon tipkovnice si lahko prilagodite s premikanjem nožic tipkovnice.

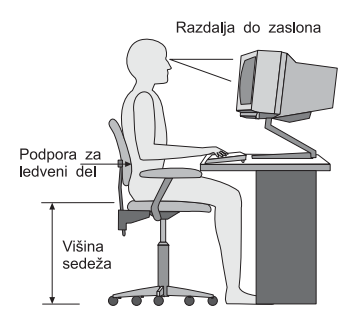

Monitor prilagodite tako, da bo vrh zaslona v ravni oči ali malce pod njimi. Zaslon postavite na razdaljo, ki bo omogočala udoben pogled, običajno 51 do 61 cm (20 do 24 palcev), stoji pa naj tudi tako, da boste videli nanj, ne da bi se morali kakorkoli nagibati. Tudi druga oprema, ki jo pogosto uporabljate, kot sta telefon ali miška, naj bo pri roki.

# **Bleščanje in osvetlitev**

Monitor postavite tako, da bosta bleščanje in odsev od luči, oken in drugih izvorov svetlobe čim manjša. Celo svetloba, ki se odbija od bleščečih površin, lahko povzroča na zaslonu moteče odseve. Če je le mogoče, naj bo postavljen monitor v pravem kotu glede na okna in druge izvore svetlobe. Zmanjšajte premočno osvetlitev, če je potrebno tako, da

izključite luči ali uporabite žarnice z manjšo močjo. Če namestite zaslon poleg okna, z zavesami ali roletami preprečite vdor sončne svetlobe. Ker se svetloba čez dan spreminja, boste morda morali prilagoditi krmilna elementa za svetlost in kontrast na monitorju.

Če se ni mogoče izogniti odsevom ali prilagoditi svetlobe, vam bo morda pomagal filter proti bleščanju. Ne pozabite, da lahko ti filtri vplivajo na jasnost slike na zaslonu, zato jih uporabite šele, ko preizkusite že vse druge načine za zmanjšanje bleščanja.

Tudi nabiranje prahu je povezano z bleščanjem. Zaslon monitorja morate občasno očistiti z mehko vlažno krpo in s čistilom, namenjenim za steklo.

# **Kroženje zraka**

Računalnik in zaslon ustvarjata toploto. Računalnik ima ventilator, ki sprejema hladen zrak in odvaja toplega. Monitor ima za vroč zrak posebne odprtine. Če zaprete odprtine za zrak, lahko povzročite pregretje, s tem pa motnje ali škodo. Računalnik in monitor postavite tako, da ne boste z ničemer zapirali odprtin za zrak; običajno zadostuje približno 5 cm prostora. Prav tako zagotovite, da odvajani zrak ne piha na nikogar.

# **Električne vtičnice in dolžine kablov**

Lokacija električnih vtičnic in dolžina napajalnih kablov, ki povezujejo monitor, tiskalnik in druge naprave, lahko določajo končno postavitev računalnika.

Pri ureditvi delovnega prostora upoštevajte naslednje:

- v Izogibajte se podaljškov. Če je le mogoče, vklopite računalnik neposredno v električno vtičnico.
- v Napajalne kable napeljite tako, da ne bodo v napoto ali da se ne bi kdo po nesreči spotaknil ob niih.

Za dodatne informacije o napajalnih kablih si oglejte razdelek "Opomba o [napajalnem](#page-79-0) [kablu"](#page-79-0) na strani 62 v tej knjigi.

# <span id="page-20-0"></span>**Poglavje 2. Namestitev računalnika**

**Opomba:** Vaš računalnik morda ne bo imel vseh spojnikov, ki so opisani v tem poglavju.

Pri namestitvi računalnika uporabite naslednje informacije. Poiščite majhne ikone konektorjev na zadnji strani vašega računalnika.

Če so kabli vašega računalnika in plošča konektorjev barvno kodirani, povežite kable s konektorji iste barve. Na primer, modri kabel priključite na modri konektor, rdeči kabel pa na rdeči konektor.

- 1. Preverite položaj stikala za izbiranje napetosti na zadnji strani računalnika. Če je potrebno, uporabite za premik stikala kemični svinčnik.
	- v Če je napajalna napetost v območju 90–137 V AC, nastavite stikalo na 115 V.
	- v Če je napajalna napetost v območju 180–265 V AC, nastavite stikalo napetosti na 230 V.

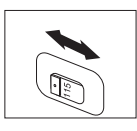

2. Vaša tipkovnica ima lahko standardni konektor **1** ali konektor USB (Universal Serial Bus) 2. Kabel tipkovnice povežite z ustreznim konektorjem tipkovnice.

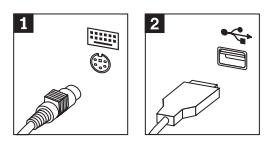

3. Kabel miške ima lahko standarden konektor za miško 1 ali USB konektor 2. Kabel miške povežite z ustreznim konektorjem za miško.

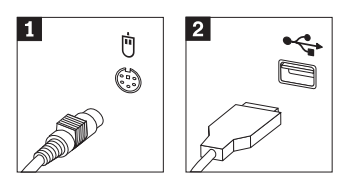

- 4. Povežite kabel monitorja s konektorjem monitorja na računalniku.
	- v Če imate monitor SVGA (Standard Video Graphics Array), povežite kabel s konektorjem, kot prikazuje slika.

**Opomba:** Če ima vaš model dva konektorja za monitor, uporabite konektor na vmesniku AGP (accelerated graphics port).

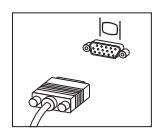

v Če imate monitor z vmesnikom za digitalni video (DVI), kabel priključite na konektor, kot prikazuje slika.

**Opomba:** V računalniku mora biti nameščen vmesnik, ki podpira monitor DVI.

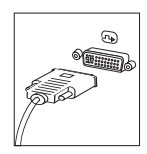

5. Če imate modem, pri njegovi povezavi upoštevajte naslednja navodila.

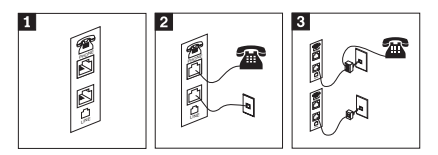

Za nastavitev modema uporabite ta dvojni priključek na zadnji strani računalnika.

 En konec telefonskega kabla priključite na telefon, drugi konec pa na telefonski priključek na zadnji strani računalnika. En konec kabla modema priključite na priključek za modem na zadnji strani računalnika, drugi konec pa v telefonsko vtičnico.

3- V nekaterih primerih boste za priključitev kablov na telefonsko vtičnico na način, prikazan na tej sliki, potrebovali razdelilnik ali pretvornik. Razdelilnik pa lahko uporabite tudi brez telefona, kot je prikazano na spodnjem delu slike.

1-

2-

6. Če imate zvočne naprave, jih priključite s pomočjo naslednjih navodil. Za dodatne informacije o zvočnikih preglejte koraka 7 in 8.

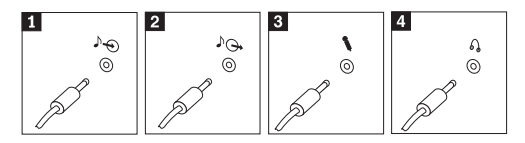

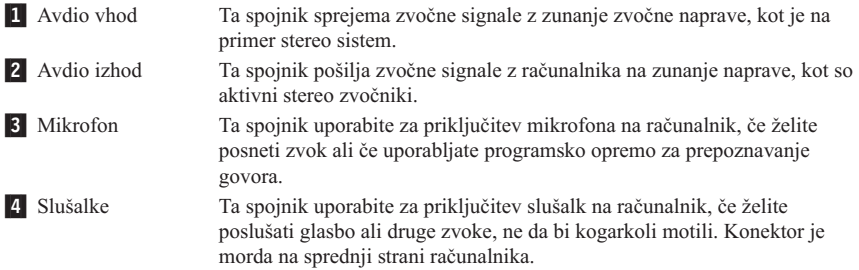

7. Če imate *aktivne* zvočnike z adapterjem, uporabite naslednja navodila.

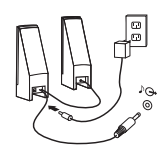

- a. Če je potrebno, povežite kabel, ki teče med zvočniki. Na nekaterih zvočnikih je ta kabel stalno priključen.
- b. Na zvočnik priključite kabel adapterja.
- c. Zvočnike povežite z računalnikom.
- d. Adapter priključite na napajanje.
- 8. Če imate *neaktivne* zvočnike brez adapterja, uporabite naslednja navodila.

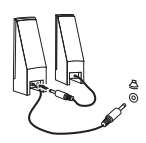

- a. Če je potrebno, povežite kabel, ki teče med zvočniki. Na nekaterih zvočnikih je ta kabel stalno priključen.
- b. Zvočnike povežite z računalnikom.

9. Povežite vse dodatne naprave, ki jih imate. Vaš računalnik morda ne bo imel vseh spojnikov, ki so prikazani.

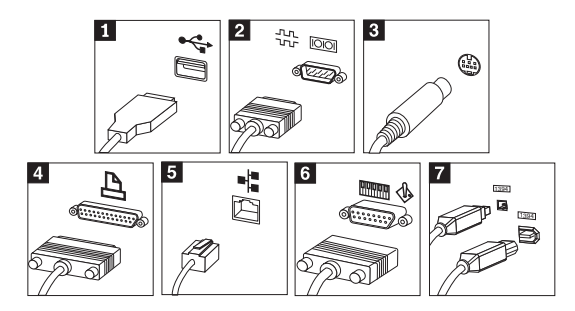

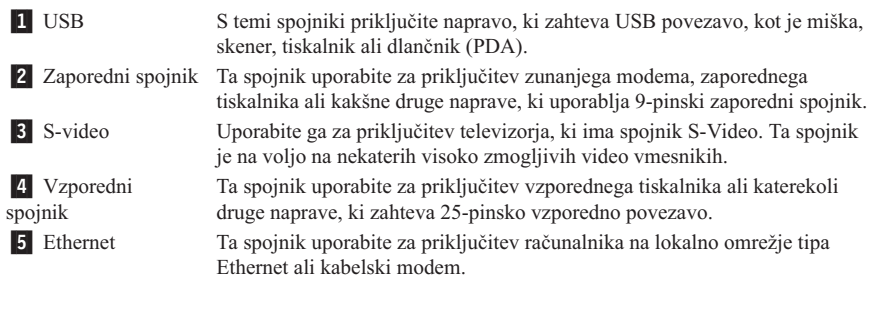

**Pomembno**

Če želite, da bo računalnik, ki bo priključen na omrežje Ethernet, deloval v skladu s predpisi FCC, uporabite kabel Ethernet kategorije 5.

6- MIDI/igralna palica Ta spojnik uporabite za priključitev igralne palice, igralne plošče ali naprave MIDI (musical instrument digital interface), kot je na primer tipkovnica MIDI. **7** IEEE 1394 Ta spojnik se včasih imenuje Firewire, ker zelo hitro prenaša podatke. Na voljo sta dve vrsti spojnikov IEEE 1394: 4-pinski in 6-pinski. IEEE 1394 omogoča povezavo z različnimi vrstami elektronskih naprav, vključno z digitalnimi zvočnimi napravami in čitalniki.

<span id="page-24-0"></span>10. Napajalne kable vklopite v primerno ozemljene električne vtičnice.

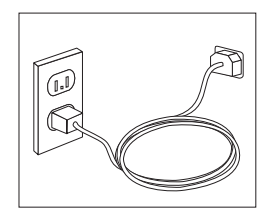

**Opomba:** Za dodatne informacije o spojnikih si oglejte Access IBM na namizju vašega računalnika.

# **Vključitev napajanja**

Najprej vklopite monitor in druge zunanje naprave, nato pa vklopite še računalnik. Ko je samotest ob vklopu (POST) končan, se okno z IBM-ovim logotipom zapre. Če imate na računalniku vnaprej nameščeno programsko opremo, se zažene program na namestitev programske opreme.

Če imate pri zagonu kakršnekoli težave, si oglejte Poglavje 4, ["Odpravljanje](#page-36-0) težav in [diagnostika",](#page-36-0) na strani 19 in Poglavje 5, ["Pridobivanje](#page-44-0) informacij, pomoči in storitev", na [strani](#page-44-0) 27.

### **Zaključitev namestitve programske opreme**

#### **Pomembno**

Pred uporabo programov v tem računalniku pazljivo preberite licenčne pogodbe. V teh pogodbah so natančno razložene vaše pravice, dolžnosti in garancije za programsko opremo na tem računalniku. Z uporabo teh programov sprejmete pogoje pogodb. Če pogojev ne sprejmete, programov ne uporabljajte. Namesto tega celoten računalnik takoj vrnite, IBM pa vam bo v celoti povrnil denar.

**Opomba:** Nekateri modeli imajo morda že prednameščeno večjezično različico Windows XP Pro. Če vaš računalnik ima večjezično različico, boste morali na začetku namestitve izbrati jezik. Po končani namestitvi je jezik mogoče spremeniti prek Nadzorne plošče v Windowsih.

Ko prvič zaženete računalnik, sledite navodilom na zaslonu, da dokončate namestitev programske opreme. Če namestitve programske opreme ne dokončate pri prvem vklopu računalnika, lahko to povzroči nepričakovane razultate. Po končani namestitvi kliknite **Access IBM** na namizju, da bi izvedeli več o računalniku.

# <span id="page-25-0"></span>**Opravljanje pomembnih nalog**

Ko zaključite namestitev računalnika, izvršite naslednje naloge, ki vam bodo kasneje prihranile čas in sitnosti:

- v Izdelajte disketo *Enhanced Diagnostics*. Z orodjem Enhanced Diagnostics lahko izločite težave s strojno opremo in je del programa za obnovitev izdelka. Če disketo *Enhanced Diagnostics* izdelate prej, boste orodje Enhanced Diagnostics lahko uporabili v primeru, če ne bo mogoče dostopiti do programa za obnovitev izdelka. Oglejte si "Izdelava diskete IBM Enhanced [Diagnostics"](#page-39-0) na strani 22.
- v Zapišite si tip, model in serijsko številko računalnika. Če potrebujete pomoč servisa ali tehnično podporo, boste najverjetneje morali podati te informacije. Preglejte ["Zapisovanje](#page-26-0) informacij o računalniku" na strani 9.

Ta *Kratka navodila* hranite na varnem mestu. To je edina publikacija, ki vsebuje pomembne informacije o vnovičnem nameščanju tovarniško nameščene programske opreme. Poglavje 3, "Obnovitev [programske](#page-28-0) opreme", na strani 11 vsebuje informacije o obnavljanju tovarniško nameščene programske opreme.

# **Posodobitve operacijskega sistema**

Microsoft® vam na spletni strani Microsoft Windows Update nudi posodobitve za različne operacijske sisteme. Spletna stran samodejno ugotovi, katere posodobitve so na voljo za določen računalnik in navede samo te. Posodobitve lahko vključujejo varnostne popravke, nove različice komponent Windows (kot je medijski predvajalnik), popravke za druge dele operacijskega sistema Windows ali izboljšave.

Za podrobnosti o posodobitvah operacijskega sistema odprite Access IBM.

# **Namestitev drugih operacijskih sistemov**

Če namestite lasten operacijski sistem, sledite navodilom, ki ste jih dobili na zgoščenkah ali disketah operacijskega sistema. Ko namestite operacijski sistem, ne pozabite namestiti vseh gonilnikov naprav. Z gonilniki naprav boste običajno dobili tudi navodila za namestitev.

### **Posodabljanje antivirusne programske opreme**

Računalniku je priložena programska oprema Norton AntiVirus za zaznavo in brisanje virusov. Zaženite aplikacijo LiveUpdate za najnovejše nadgradnje s spletne strani Norton AntiVirus. LiveUpdate naloži seznam najnovejših virusov, ki ga Norton AntiVirus uporabi pri naslednjem pregledu računalnika.

Za podrobnosti o nadgradnji antivirusne programske opreme zaženite Access IBM.

### <span id="page-26-0"></span>**Zagon IBM-ovega pripomočka za nastavitev**

IBM-ov pripomoček za nastavitev vam omogoča ogled, nastavitev ali spremembo nastavitev konfiguracije BIOS-a in gesel.

- 1. Zaustavite operacijski sistem in izključite računalnik.
- 2. Pritisnite in zadržite tipko F1, nato vključite računalnik. Ko slišite več piskov, spustite tipko F1.
	- **Opomba:** Če je bilo določeno skrbniško geslo, se programski meni IBM-ovega pripomočka za nastavitev ne prikaže, dokler ne vnesete gesla. Za dodatne informacije o programu IBM-ovega pripomočka za nastavitev si oglejte *Navodila za uporabo*.

Ko POST zazna, da je bila programska oprema odstranjena ali na novo nameščena, se lahko IBM-ov pripomoček za nastavitev zažene samodejno.

## **Zaustavitev računalnika**

Ko ste pripravljeni izključiti računalnik, vedno opravite postopek zaustavitve operacijskega sistema. S tem boste preprečili izgubo neshranjenih podatkov ali okvaro programske opreme. Za zaustavitev operacijskega sistema Microsoft Windows® izberite Shut down (Zaustavitev) ali Turn off (Izklop) računalnika.

# **Zapisovanje informacij o računalniku**

Informacije, ki si jih boste zapisali o računalniku, vam bodo koristile, če boste kdaj morali popraviti računalnik. Serviser bo od vas najbrž zahteval te informacije.

Tip, model in serijska številka računalnika so označeni na računalniku. Te informacije si zabeležite s pomočjo naslednje tabele:

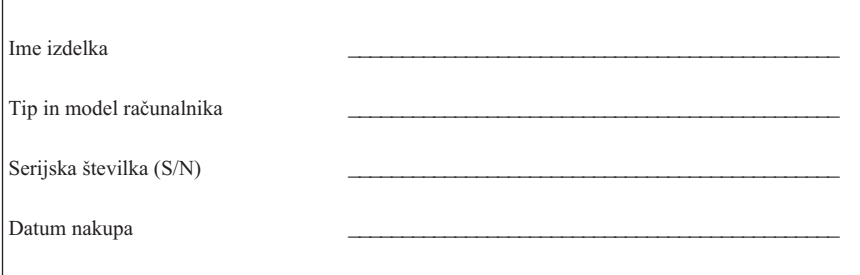

Ko boste prvič obiskali IBM-ovo spletno stran, registrirajte računalnik prek interneta. Če registrirate računalnik pri IBM-u, boste lahko izkoristili naslednje prednosti:

- v Hitrejše storitve, če pokličete IBM za pomoč
- v Obveščanje o brezplačni programski opremi in posebnih promocijskih ponudbah

Pojdite na naslov http://www.ibm.com/pc/register/ in sledite navodilom na zaslonu. Za podrobnejše informacije o registraciji vašega računalnika izberite ikono Access IBM.

# <span id="page-28-0"></span>**Poglavje 3. Obnovitev programske opreme**

IBM Rescue and Recovery s programom Rapid Restore (v nadaljevanju program Rescue and Recovery) vsebuje številne rešitve za obnovitev, s katerimi si lahko pomagamo v skoraj vseh primerih. Nekateri deli programa IBM Rescue and Recovery se nahajajo v drugih programih operacijskega sistema Windows, medtem ko se drugi deli nahajajo v ločenem, skritem območju trdega diska, ki je namenjeno obnovitvi. To poglavje je namenjeno seznanjanju z nekaterimi rešitvami za obnovitev, ki jih vsebuje program IBM Rescue and Recovery, nameščen v vašem računalniku.

### **Opravila, ki jih je treba izvesti, preden se soočite s težavo**

- v Ustvarite plošče za obnovitev izdelka. Oglejte si ″Ustvarjanje in uporaba plošč za obnovitev izdelka.″
- v Ustvarite medije za obnovitev. Oglejte si "Ustvarjanje in uporaba [obnovitvenih](#page-33-0) [medijev"](#page-33-0) na strani 16.
- v Redno izdelujte varnostne kopije trdega diska. Oglejte si ["Varnostne](#page-29-0) kopije in [obnovitev"](#page-29-0) na strani 12.
- v Ustvarite obnovitveno disketo. Oglejte si ["Reševanje](#page-32-0) težav pri obnovitvi" na strani 15.
- **Opomba:** Plošča za obnovitev in prva plošča izmed plošč za obnovitev izdelka in plošč z varnostnimi kopijami so zagonske in jih je mogoče uporabiti za zagon v vseh CD ali DVD pogonih, razen za DVD-RAM medije.

### **Opravila, ki jih je treba izvesti po tem, ko se soočite s težavo**

Začetna točka za večino obnovitvenih opravil je delovni prostor Rescue and Recovery. Oglejte si "Uporaba delovnega prostora Rescue and [Recovery"](#page-30-0) na strani 13.

### **Ustvarjanje in uporaba plošč za obnovitev izdelka**

Če je vaš računalnik opremljen s CD ali DVD pogonom za zapisovanje, lahko ustvarite niz plošč za obnovitev izdelka, s katerimi lahko obnovite vsebino trdega diska na enako stanje, v katerem je bil računalnik dobavljen iz tovarne. Plošče za obnovitev izdelka so uporabne, ko računalnik prenašate na drugo območje, prodate računalnik, reciklirate računalnik, ali kot zadnja možnost, da usposobite računalnik za delovanje, ko niste uspeli z nobeno drugo metodo za obnovitev. Priporočamo, da čimprej ustvarite niz plošč za obnovitev izdelka.

**Opomba:** Licenca za Microsoft Windows vam dovoljuje izdelavo samo enega niza plošč za obnovitev izdelka, zato je pomembno, da plošče, ko jih ustvarite, hranite na varnem mestu.

Plošče za obnovitev izdelka ustvarite na naslednji način:

- <span id="page-29-0"></span>1. Na Windows namizju kliknite **Start**, nato **Programs (Programi)** (če uporabljate Windows XP, kliknite **All Programs (Vsi programi)**), nato kliknite **Access IBM** in nato **Create Product Recovery discs (Ustvari plošče za obnovitev izdelka)**.
- 2. Sledite navodilom na zaslonu.

Če želite uporabiti plošče za obnovitev izdelka, storite naslednje:

**Opozorilo:** Ko s plošč za obnovitev izdelka obnovite tovarniško vsebino, se izbrišejo vse datoteke, ki so trenutno na trdem disku, nadomesti jih prvotna tovarniška vsebina.

- 1. V CD ali DVD pogon vstavite ploščo IBM Rescue and Recovery.
- 2. Ponovno zaženite računalnik.
- 3. Po kratki zakasnitvi se odpre delovni prostor IBM Rescue and Recovery.

**Opomba:** Če se delovni prostor Rescue and Recovery ne odpre, morda zagonska naprava (CD ali DVD pogon) ni pravilno nastavljena v zagonskem zaporedju v BIOS-u. Za dodatne informacije si oglejte ["Nastavitev](#page-35-0) naprave za obnovitev v [zagonskem](#page-35-0) zaporedju" na strani 18.

- 4. V meniju Rescue and Recovery kliknite **Restore factory contents (Obnovitev tovarniške vsebine).**
- 5. Sledite navodilom na zaslonu. Ko ste pozvani, vstavite ustrezno ploščo za obnovitev izdelka.
- **Opomba:** Po obnovitvi trdega diska na prvotno tovarniško vsebino bo morda treba ponovno namestiti določeno programsko opremo in gonilnike. Za podrobnosti si oglejte ″Opombe za delo po obnovitvi″ na strani [15.](#page-32-0)

# **Varnostne kopije in obnovitev**

Program IBM Rapid Restore Ultra, sestavni del programa Rescue and Recovery, vam omogoča izdelavo varnostnih kopij celotne vsebine trdega diska, vključno z operacijskim sistemom, podatkovnimi datotekami, aplikacijskimi programi in osebnimi nastavitvami. Določite lahko, kam naj IBM Rapid Restore Ultra shrani varnostne kopije:

- Na zaščiteno območje trdega diska
- v Na drugi trdi disk, nameščen v računalniku
- v Na zunanji trdi disk z USB priklopom
- Na omrežni pogon
- v Na zapisljive CD ali DVD plošče (za to možnost je potreben pogon za zapisovanje CD ali DVD plošč)

Ko ste izdelali varnostne kopije trdega diska, lahko obnovite celotno vsebino trdega diska ali pa le izbrane datoteke.

Varnostne kopije izdelate na naslednji način:

- <span id="page-30-0"></span>1. Na Windows namizju kliknite **Start**, nato **Programs (Programi)** (če uporabljate Windows XP, kliknite All Programs (Vsi programi)), nato kliknite **Access IBM** in nato **IBM Rapid Restore Ultra 4.0**. Odpre se program IBM Rapid Restore Ultra.
- 2. V menijski vrstici kliknite **Backup; (Varnostne kopije)** in nato **Back up now (Izdelaj varnostne kopije).**
- 3. Sledite navodilom na zaslonu.

Če želite izvesti obnovitev iz IBM Rapid Restore Ultra, storite naslednje:

- 1. Na Windows namizju kliknite **Start**, nato **Programs (Programi)** (če uporabljate Windows XP, kliknite **All Programs (Vsi programi)**), nato kliknite **Access IBM** in nato **IBM Rapid Restore Ultra 4.0.** Odpre se program IBM Rapid Restore Ultra.
- 2. V menijski vrstici kliknite **Restore (Obnovitev)**; nato storite nekaj izmed naslednjega:
	- v Kliknite **Restore your system (Obnovitev sistema)**, če želite trdi disk obnoviti na prejšnje stanje, za katerega obstajajo varnostne kopije. Ta metoda obnovitve izbriše vse podatke, ki so trenutno shranjeni na trdem disku, in jih zamenja s podatki iz varnostne kopije. Med postopkom obnovitve boste na voljo imeli možnost, da pred brisanjem podatkov datoteke, ki se trenutno nahajajo na trdem disku, prenesete na drug medij.
	- v Kliknite **Restore files (Obnovitev datotek)** , če želite obnoviti le izbrane datoteke iz varnostne kopije.
- 3. Sledite navodilom na zaslonu.

Za informacije o izvajanju obnovitve iz delovnega prostora Rescue and Recovery si oglejte "Uporaba delovnega prostora Rescue and Recovery".

### **Uporaba delovnega prostora Rescue and Recovery**

Delovni prostor Rescue and Recovery se nahaja v skritem in zaščitenem območju trdega diska, ki deluje neodvisno od operacijskega sistema Windows. To omogoča izvajanje obnovitvenih postopkov, čeprav operacijskega sistema Windows ni mogoče zagnati. Iz delovnega prostora Rescue and Recovery je mogoče izvajati naslednje obnovitvene postopke:

- v **Obnovitev datotek iz trdega diska ali varnostne kopije:** Delovni prostor IBM Rescue and Recovery vam omogoča, da poiščete datoteke na trdem disku in jih prenesete na omrežni pogon ali drug zapisljiv medij, npr. USB pogon trdega diska ali disketo. Ta rešitev je na voljo tudi, če niste izdelali varnostnih kopij svojih datotek, ali če so po izdelavi zadnjih varnostnih kopij na datotekah bile narejene spremembe. Iz varnostne kopije Rapid Restore(TM) Ultra, ki se nahaja na lokalnem trdem disku, USB napravi ali omrežnem pogonu, lahko obnovite tudi posamezne datoteke.
- v **Obnovitev trdega diska iz varnostne kopije Rapid Restore Ultra:** Ko ste izvedli postopek obnovitve z uporabo programa IBM Rapid Restore Ultra, lahko iz delovnega prostora Rescue and Recovery izvajate obnovitvene postopke tudi, če ni mogoče zagnati operacijskega sistema Windows.

v **Obnovitev trdega diska na tovarniško vsebino**: Delovni prostor Rescue and Recovery omogoča obnovitev celotne vsebine trdega diska na enako stanje, v katerem je bil računalnik dobavljen iz tovarne. Če imate trdi disk razdeljen na več particij, imate na voljo možnost obnovitve tovarniške vsebine na C: particijo; tako ostale particije ostanejo nedotaknjene. Ker deluje delovni prostor Rescue and Recovery neodvisno od operacijskega sistema Windows, je obnovitev tovarniške vsebine mogoča tudi, če ni mogoče zagnati operacijskega sistema Windows.

**Opozorilo:** Če trdi disk obnovite iz varnostne kopije Rapid Restore Ultra ali ga obnovite na tovarniško vsebino, bodo med postopkom obnovitve izbrisane vse datoteke na glavni particiji trdega diska (običajno pogon C). Če je mogoče, naredite kopije pomembnejših datotek. Če ni mogoče zagnati operacijskega sistema Windows, za kopiranje datotek iz trdega diska na drug medij uporabite funkcijo Rescue files (Obnovitev datotek) v delovnem prostoru Rescue and Recovery.

Če želite zagnati delovni prostor Rescue and Recovery, storite naslednje:

- 1. Vsaj za pet sekund ugasnite računalnik.
- 2. Pritisnite in držite tipko Enter ali F11, medtem ko pritisnete gumb za vklop.
- 3. Ko zaslišite piske ali vidite zaslon z logotipom, spustite Enter ali tipko F11.
- 4. Če ste določili geslo Rescue and Recovery, ga ob pozivu vnesite. Po kratki zakasnitvi se odpre delovni prostor Rescue and Recovery.

**Opomba:** Če se delovni prostor Rescue and Recovery ne odpre, si oglejte ["Reševanje](#page-32-0) težav pri obnovitvi" na strani 15.

- 5. Storite nekaj izmed naslednjega:
	- v Če želite obnoviti datoteke iz trdega diska ali varnostne kopije, kliknite **Rescue files (Obnovitev datotek)**; nato sledite navodilom na zaslonu.
	- v Če želite trdi disk obnoviti iz varnostne kopije Rapid Restore Ultra, kliknite **Restore from backup (Obnovitev iz varnostne kopije)**; nato sledite navodilom na zaslonu.
	- v Če želite trdi disk obnoviti na tovarniško vsebino, kliknite **Restore factory contents (Obnovitev tovarniške vsebine)**; nato sledite navodilom na zaslonu.

**Opomba:** Po obnovitvi trdega diska na prvotno tovarniško vsebino bo morda treba ponovno namestiti določeno programsko opremo in gonilnike. Za podrobnosti si oglejte ″Opombe za delo po obnovitvi″.

v Za informacije o drugih funkcijah delovnega prostora Rescue and Recovery kliknite **Help (Pomoč)**.

### <span id="page-32-0"></span>**Opombe za delo po obnovitvi**

### **Opombe:**

- 1. Po obnovitvi trdega diska na prvotno tovarniško vsebino bo morda treba ponovno namestiti gonilnike za nekatere naprave. Oglejte si ["Obnovitev](#page-34-0) ali namestitev [gonilnikov](#page-34-0) naprav" na strani 17.
- 2. Na nekaterih računalnikih je vnaprej nameščena zbirka programov Microsoft Office ali Microsoft Works. Če morate obnoviti ali ponovno namestiti aplikacije Microsoft Office ali Microsoft Works, morate uporabiti *Microsoft Office CD* ali *Microsoft Works CD*. Ti CD plošči sta priloženi samo računalnikom, na katerih je bila zbirka programov Microsoft Office ali Microsoft Works vnaprej nameščena.

# **Reševanje težav pri obnovitvi**

Delovni prostor IBM Rescue and Recovery se izvaja neodvisno od operacijskega sistema. Za dostop do delovnega prostora med zagonom pritisnite in zadržite Enter ali F11. Če na ta način ni mogoče zagnati delovnega prostora IBM Rescue and Recovery, imate na voljo 3 možnosti:

- v Za zagon delovnega prostora Rescue and Recovery uporabite medije za obnovitev (CD, DVD ali USB trdi disk). Za podrobnosti si oglejte ["Ustvarjanje](#page-33-0) in uporaba [obnovitvenih](#page-33-0) medijev" na strani 16
- v Za ponovno namestitev datoteke, ki nadzira dostop do delovnega prostora Rescue and Recovery, uporabite obnovitveno disketo za popravilo. Za podrobnosti si oglejte ["Ustvarjanje](#page-33-0) in uporaba obnovitvene diskete" na strani 16.
- v Če želite trdi disk obnoviti na prvotno tovarniško vsebino, lahko uporabite niz plošč za obnovitev izdelka. Oglejte si ["Ustvarjanje](#page-28-0) in uporaba plošč za obnovitev izdelka" na [strani](#page-28-0) 11.

Priporočamo, da kot varnostni ukrep čimprej ustvarite obnovitveno disketo za popravilo, obnovitvene medije in niz plošč za obnovitev izdelka in jih hranite na varnem mestu. Če dostop do delovnega prostora Rescue and Recovery iz obnovitvenega medija ali niza plošč za obnovitev izdelka ni mogoč, obnovitvena naprava (CD ali DVD pogon, USB trdi disk) morda v zagonskem zaporedju v BIOS-u ni določena kot zagonska naprava. Za dodatne informacije si oglejte ["Nastavitev](#page-35-0) naprave za obnovitev v zagonskem zaporedju" na [strani](#page-35-0) 18.

Obnovitveni mediji omogočajo zagon programa Rescue and Recovery iz CD/DVD plošče ali zunanjega USB trdega diska. Obnovitveni mediji so zelo pomembni, če dostop do programa Rescue and Recovery ni mogoč z uporabo tipk Enter ali F11.

# <span id="page-33-0"></span>**Ustvarjanje in uporaba obnovitvenih medijev**

Obnovitveni mediji omogočajo zagon programa Rescue and Recovery iz CD/DVD plošče ali zunanjega USB trdega diska. Obnovitveni mediji so zelo pomembni, če dostop do programa Rescue and Recovery ni mogoč z uporabo tipk Enter ali F11.

Obnovitvene medije ustvarite na naslednji način:

- 1. Na Windows namizju kliknite Start, nato Programs (Programi) (če uporabljate Windows XP, kliknite All Programs (Vsi programi)), nato kliknite Access IBM, in nato Create rescue media (Ustvari obnovitvene medije).
- 2. Izberite izbirni gumb za vrsto obnovitvenega medija, ki ga želite ustvariti.
- 3. Kliknite OK.
- 4. Sledite navodilom na zaslonu.

Če želite uporabiti obnovitvene medije, storite nekaj izmed naslednjega:

- v V CD ali DVD pogon vstavite obnovitveno ploščo (CD ali DVD), nato ponovno zaženite računalnik.
- v Na enega izmed USB konektorjev računalnika priključite obnovitveni USB pogon trdega diska; nato ponovno zaženite računalnik.

Ko se obnovitveni medij zažene, se odpre delovni prostor IBM Rescue and Recovery. V delovnem prostoru Rescue and Recovery je na voljo pomoč za vse funkcije. Če se obnovitveni medij ne zažene, obnovitvena naprava (CD/DVD pogon ali USB naprava) morda ni nastavljena pravilno v zagonskem zaporedju v BIOS-u. Za dodatne informacije si oglejte ["Nastavitev](#page-35-0) naprave za obnovitev v zagonskem zaporedju" na strani 18.

### **Ustvarjanje in uporaba obnovitvene diskete**

Obnovitveno disketo ustvarite na naslednji način:

- 1. Če še nimate vzpostavljene internetne povezave, jo vzpostavite.
- 2. Odprite spletni brskalnik in obiščite naslednji naslov: http://www.ibm.com/pc/support/site.wss/document.do?lndocid=MIGR-54483
- 3. V disketni pogon A vstavite prazno disketo.
- 4. Dvokliknite na datoteko Recovery Repair diskette.exe; nato sledite navodilom na zaslonu. Ustvari se obnovitvena disketa.
- 5. Odstranite disketo in na njo napišite ″Obnovitvena disketa″.

Obnovitveno disketo uporabite na naslednji način:

- 1. Zaustavite operacijski sistem in izključite računalnik.
- 2. V disketni pogon A vstavite obnovitveno disketo.
- 3. Vključite računalnik in sledite navodilom na zaslonu

<span id="page-34-0"></span>Če je postopek popravljanja zaključen brez napake, boste lahko delovni prostor IBM Rescue and Recovery odprli tako, da med ponovnim zagonom računalnika pritisnete in držite Enter ali tipko F11.

Če se med postopkom popravljanja prikaže sporočilo o napaki in postopka popravljanja ni mogoče zaključiti, obstaja težava s particijo, na kateri se nahaja program IBM Rescue and Recovery. Za dostop do programa za obnovitev izdelka uporabite obnovitveni medij. Če želite ustvariti niz plošč za obnovitev izdelka, si oglejte ["Ustvarjanje](#page-33-0) in uporaba [obnovitvenih](#page-33-0) medijev" na strani 16.

## **Obnovitev ali namestitev gonilnikov naprav**

Če želite obnoviti ali namestiti gonilnike naprav, mora imeti nameščen operacijski sistem. Pri roki morate imeti dokumentacijo in nosilec programske opreme za napravo.

Gonilniki naprav za IBM-ove naprave so na trdem disku računalnika (običajno na pogonu C) v mapi ibmtools\drivers. V tej mapi boste našli tudi navodila za nameščanje gonilnikov naprav (readme.txt). Druge gonilnike naprav boste našli na nosilcih s programsko opremo, ki ste jih dobili s posameznimi napravami.

Najnovejši gonilniki za IBM-ove naprave so na voljo tudi na svetovnem spletu na naslovu http://www.ibm.com/pc/support/.

Naslednji postopek opisuje obnovitev gonilnika za IBM-ovo napravo:

- 1. Zaženite računalnik in operacijski sistem.
- 2. Z Raziskovalcem Windows ali z ikono My Computer (Moj računalnik) prikažite imeniško strukturo trdega diska.
- 3. Odprite mapo C:\IBMTOOLS.
- 4. Odprite mapo z gonilniki. Mapa z gonilniki vsebuje več podmap, ki imajo imena različnih naprav, nameščenih na računalniku (na primer avdio, video itd.).
- 5. Odprite ustrezno podmapo.
- 6. S pomočjo enega od naslednjih načinov obnovite gonilnik naprave:
	- v V podmapi naprave poiščite datoteko readme.txt ali kakšno drugo datoteko s pripono .txt, ki vsebuje informacije o vnovični namestitvi gonilnika naprave. Ta datoteka ima lahko tudi ime operacijskega sistema, kot je na primer win98.txt. Tekstovna datoteka vsebuje informacije o ponovni namestitvi gonilnika naprave.
	- v Če podmapa naprave vsebuje datoteko s pripono .inf, lahko za vnovično namestitev gonilnika naprave uporabite program Add New Hardware (Dodajanje strojne opreme - (najdete ga na Nadzorni plošči Windows). Vseh gonilnikov naprav ni mogoče znova namestiti s tem programom. Ko vas program Dodajanje strojne opreme pozove, da vnesete gonilnik naprave, ki ga želite namestiti, kliknite **Have Disk (Imam disketo)** in **Browse (Prebrskaj)**. Nato v podmapi naprav izberite ustrezno datoteko gonilnika naprave (.inf).

<span id="page-35-0"></span>v V podmapi naprave poiščite datoteko setup.exe. Dvokliknite **SETUP.EXE** in sledite navodilom na zaslonu.

### **Nastavitev naprave za obnovitev v zagonskem zaporedju**

Preden zaženete obnovitev iz CD, DVD, USB HHD ali katerekoli druge zunanje naprave, je treba najprej spremeniti zagonsko zaporedje v BIOS-u.

- 1. Zaženite računalnik.
- 2. Ko ste pozvani, za vstop v BIOS pritisnite F1.
- 3. Izberite Startup (Zagon) in pritisnite Enter.
- 4. V zagonskem zaporedju izberite zagonsko napravo.
- 5. Shranite in zaprite BIOS
- 6. Zaustavite operacijski sistem in izključite računalnik.
- 7. Izberite nekaj izmed naslednjega:
	- v Če imate zunanjo napravo, jo priključite na računalnik.
	- v Če imate CD ali DVD ploščo, jo vstavite v računalnik
- 8. Vključite računalnik
# **Poglavje 4. Odpravljanje težav in diagnostika**

V tem poglavju so opisana orodja za diagnosticiranje in osnovno odpravljanje težav. Če težava z vašim računalnikom tukaj ni opisana, uporabite Access IBM in poiščite podrobnejše informacije o odpravljanju težav.

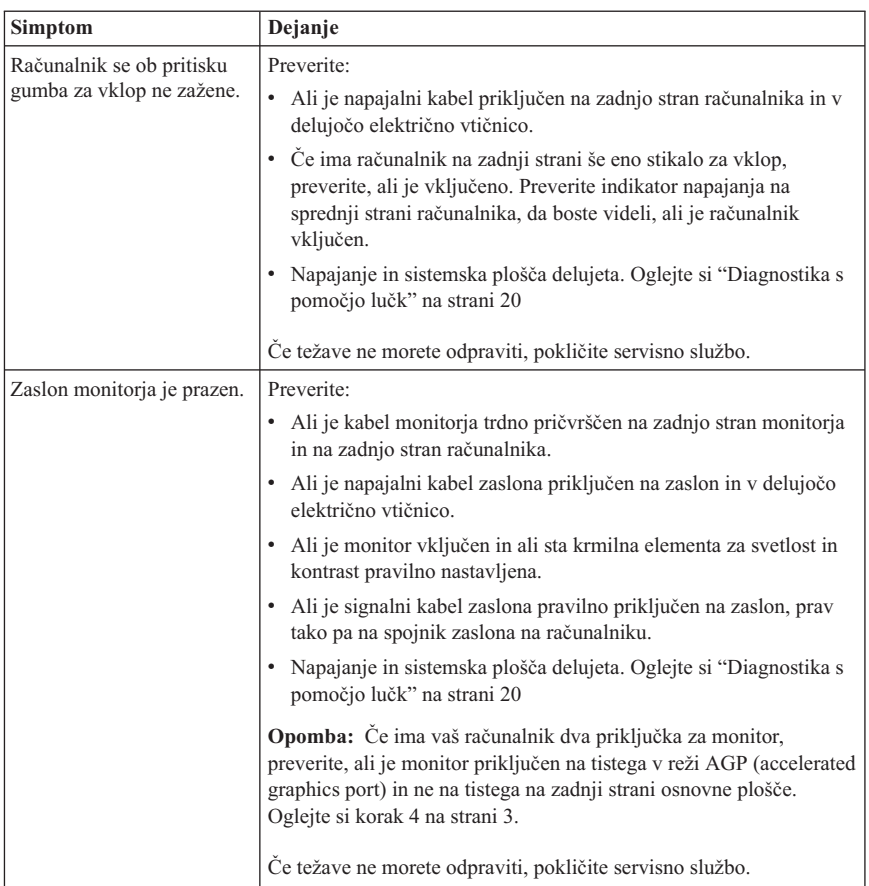

## **Osnovno odpravljanje težav**

<span id="page-37-0"></span>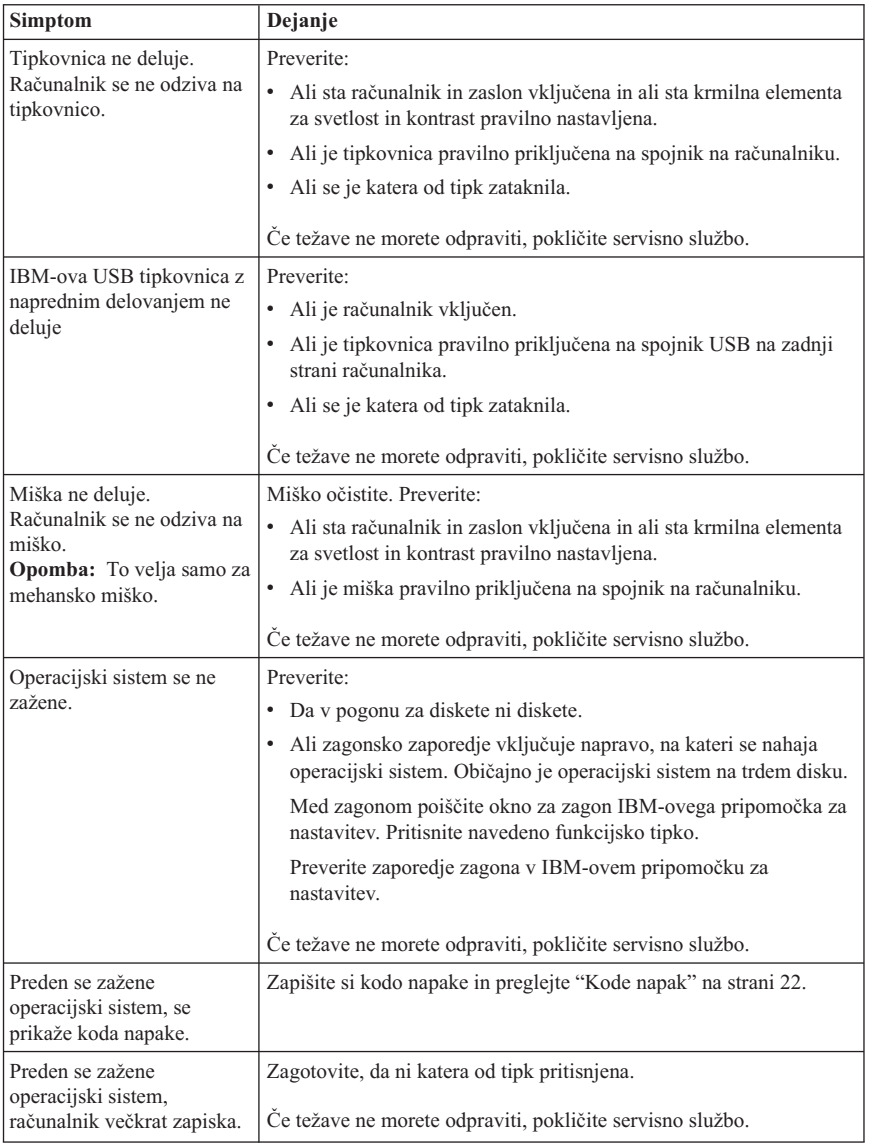

# **Diagnostika s pomočjo lučk**

Nekateri tipi naprav imajo na napajalniku na zadnji strani računalnika dve lučki (indikatorja). Lučka gumba za vklop, ki se nahaja na sprednjem delu računalnika, in dve lučki, ki se nahajata na zadnjem delu računalnika, so vam v pomoč pri ugotavljanju delovanja napajanja ali sistemske plošče. V naslednji preglednici je opisan pomen

<span id="page-38-0"></span>delovanja lučk.

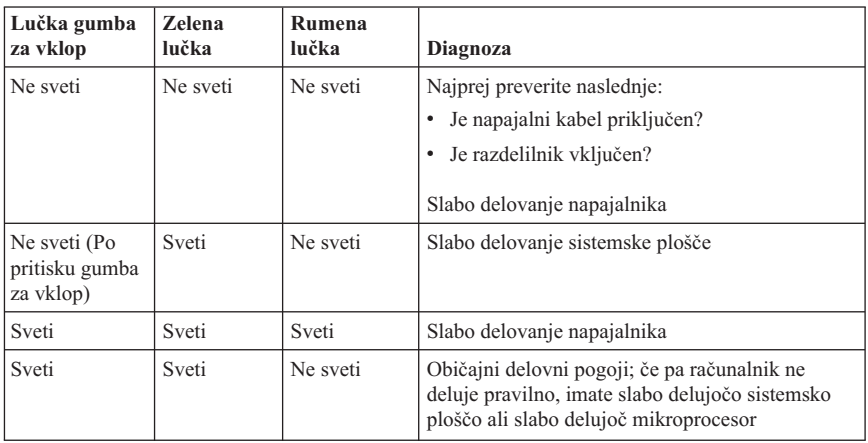

Če težave ne morete odpraviti, računalnik pošljite v popravilo.

**Opomba:** Če želite ponastaviti računalnik, ko sveti rumena lučka, izklopite napajalni kabel.

## **IBM Enhanced Diagnostics**

Program IBM Enhanced Diagnostics se izvaja neodvisno od operacijskega sistema. S pomočjo tega programa lahko preizkusite komponente strojne opreme, nameščene na računalniku. Ta program lahko uporabite v primeru, če druge metode niso na voljo, oziroma niso bile uspešne pri izločanju možne težave s strojno opremo.

Program IBM Enhanced Diagnostics lahko zaženete prek programa za obnovitev izdelkov, ki je na voljo na trdem disku. Ali pa s programom za obnovitev izdelka ustvarite zagonske diskete *IBM Enhanced Diagnostics*.

Najnovejšo različico programa Enhanced Diagnostics lahko prenesete tudi s svetovnega spleta na naslovu http://www.ibm.com/pc/support/. V polje **Quick Path** vpišite tip in številko modela računalnika, da boste našli datoteke, specifične za vaš računalnik.

## **Zagon IBM-ovega programa Enhanced Diagnostics iz programa za obnovitev**

Diagnostiko iz programa za obnovitev zaženite na naslednji način:

- 1. Zaustavite operacijski sistem in izključite računalnik.
- 2. Ko vključite računalnik, za zagon programa IBM Rescue and Recovery pritisnite Enter, ko ste za to pozvani na zaslonu.
- 3. V glavnem meniju izberite **Diagnose Hardware (Diagnoza strojne opreme)**.
- <span id="page-39-0"></span>4. Sledite pozivom na zaslonu.
- 5. Ponovno zaženite računalnik.

## **Izdelava diskete IBM Enhanced Diagnostics**

Naslednji postopek prikazuje, kako lahko izdelate disketo *IBM Enhanced Diagnostics*:

- 1. Zaustavite operacijski sistem in izključite računalnik.
- 2. Ko vključite računalnik, za zagon programa IBM Rescue and Recovery pritisnite Enter, ko ste za to pozvani na zaslonu.
- 3. V glavnem meniju izberite **Create a diagnostics disk (Ustvari diagnostično disketo)**.
- 4. Sledite navodilom na zaslonu.
- 5. Ko vas računalnik pozove, prazno formatirano disketo vstavite v disketni pogon in sledite navodilom na zaslonu.

#### **Opombe:**

- 1. Najnovejšo različico diagnostičnega programa lahko prenesete tudi s spleta na naslovu http://www.ibm.com/pc/support/. V polje **Quick Path** vnesite tip računalnika in tako poiščite snemljive datoteke, specifične za vaš računalnik.
- 2. Prenesete lahko zagonsko CD sliko (slika .iso) diagnostičnega programa na naslovu http://www.ibm.com/pc/support za podporo sistemov brez disketnega pogona.

## **Zagon diskete IBM Enhanced Diagnostics**

Za zagon CD podobe ali diskete *IBM Enhanced Diagnostics* izpeljite naslednje korake:

- 1. Zaustavite operacijski sistem in izključite računalnik.
- 2. V disketni ali CD pogon vstavite disketo ali CD ploščo *IBM Enhanced Diagnostics* .
- 3. Vključite računalnik.
- 4. Sledite navodilom na zaslonu. Če potrebujete pomoč, pritisnite tipko F1.
- 5. Ko se program zaključi, odstranite disketo iz disketnega pogona ali CD ploščo iz CD pogona.
- 6. Računalnik zaustavite ali ga znova zaženite.

## **Kode napak**

Naslednja tabela vključuje nekatere najbolj pogoste kode napak, ki se lahko prikažejo medtem, ko računalnik izvaja samotest ob zagonu (POST).

- v Zapišite si prikazane kode napak. Če boste za pomoč poklicali servisno službo, bodo zahtevali kode napak.
- v Če obstaja več kod napak, težave vedno rešujte v vrstnem redu, v katerem so se prikazale kode napak. Običajno boste z rešitvijo prve kode napake rešili tudi nadaljnje.
- v Če kode napake ne najdete v naslednji tabeli, bo potrebno podrobnejše odpravljanje napak.

– Če se operacijski sistem ob vključitvi računalnika zažene, si oglejte ["IBM](#page-38-0) Enhanced [Diagnostics"](#page-38-0) na strani 21 za izvajanje diagnosticiranja. Poleg tega lahko za dodatne informacije o reševanju težav uporabite povezavo Access IBM.

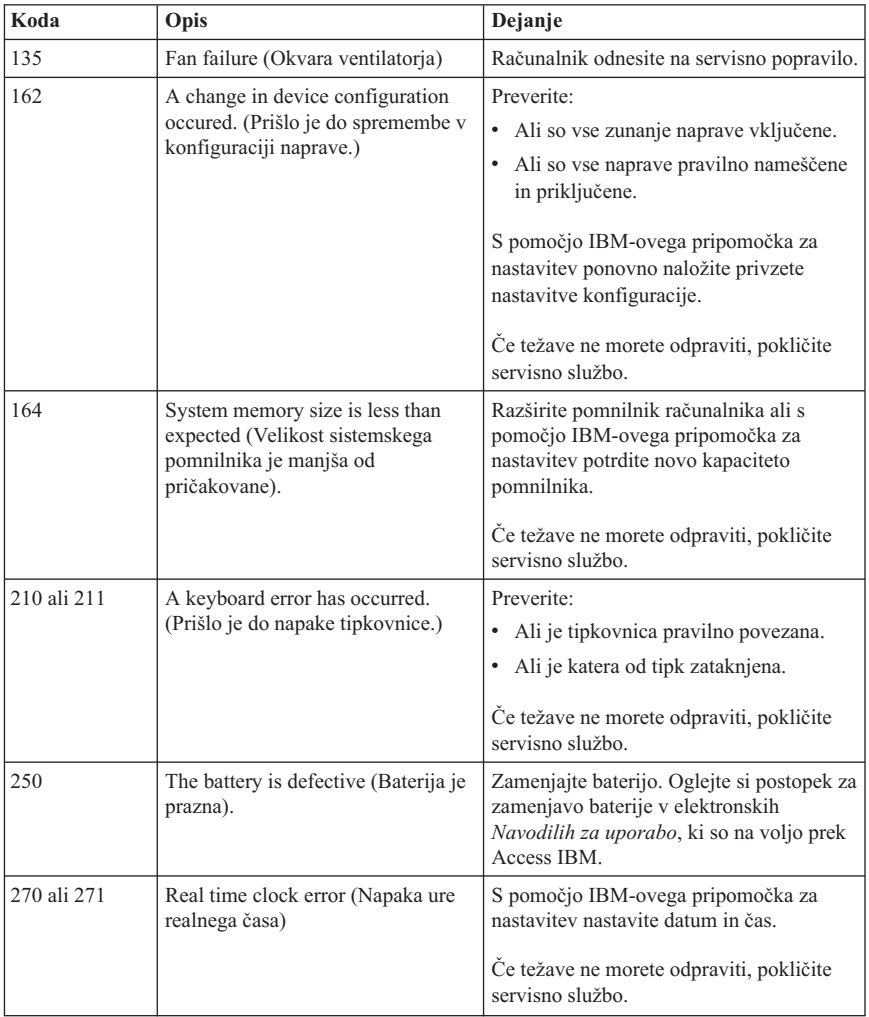

– Če se operacijski sistem ne zažene, morate računalnik peljati na servis.

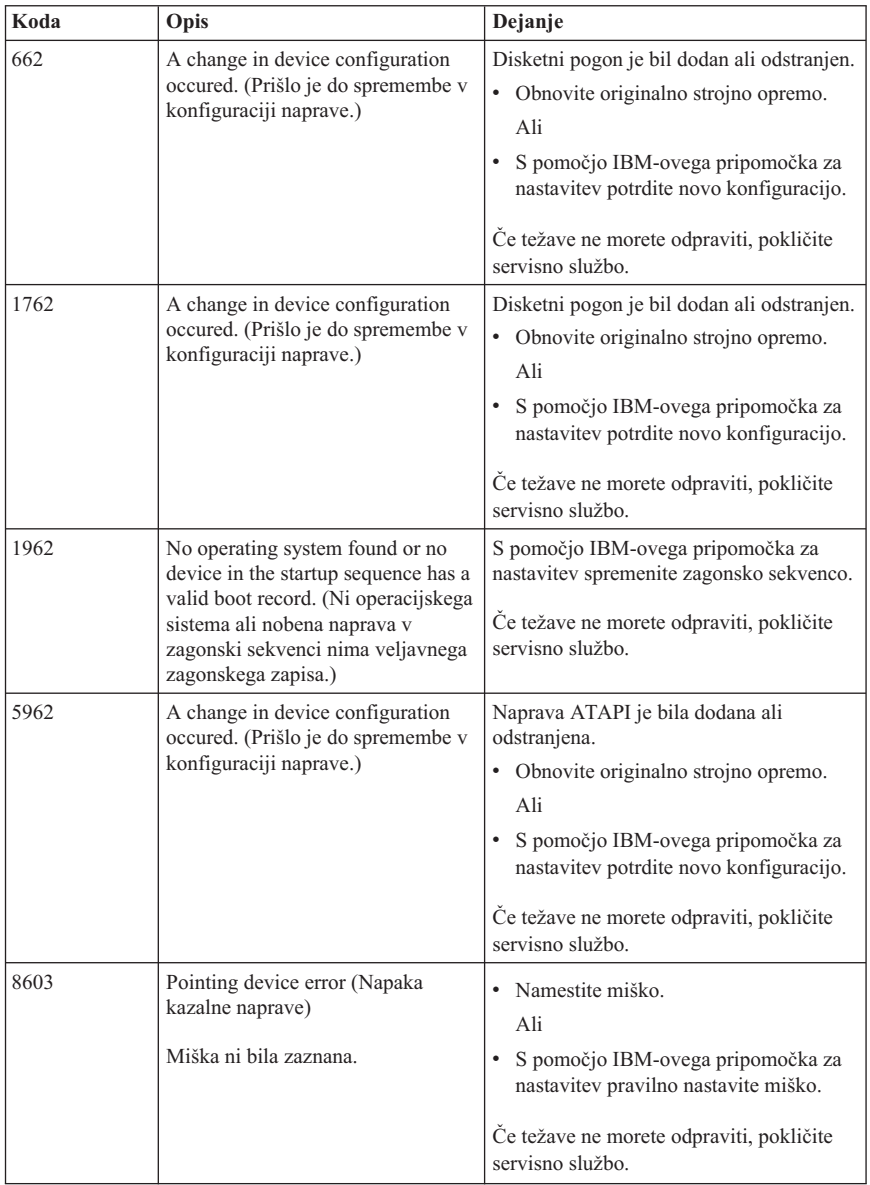

## **Kode piskov pri POST**

Drug način, da vas POST obvesti o napakah, je prek zaporedja slišnih piskov. Vzorec piskov predstavlja številsko vrednost in nudi dodatne informacije o mestu možne težave.

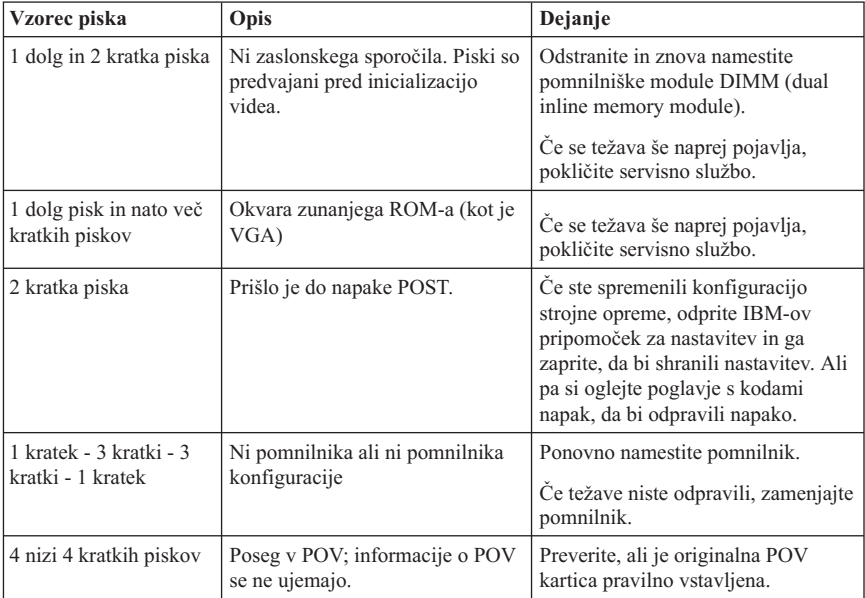

Sledijo najbolj pogoste kode piskov POST, ki jih lahko zaslišite ob zagonu računalnika.

Sledi nekaj splošnih smernic za delo s kodami piskov POST:

- v Posnemite ali si zapišite vzorce piskov, ki jih slišite. Če boste za pomoč poklicali servisno službo, bodo zahtevali vzorce piskov.
- v Če vzorec piska ni v tej knjigi, morate opraviti bolj podrobno odpravljanje težav.
	- Če se pri vklopu računalnika zažene operacijski sistem, za zagon programa IBM Enhanced Diagnostics uporabite Access IBM in si oglejte zaslonske postopke za odpravljanje težav.
	- Če se operacijski sistem ne zažene, morate računalnik peljati na servis.

# **Poglavje 5. Pridobivanje informacij, pomoči in storitev**

Če potrebujete pomoč, storitve ali tehnično podporo, ali pa želite samo več informacij o IBM-ovih izdelkih, je na voljo veliko IBM-ovih virov, ki vam bodo pri tem pomagali. Ta razdelek vsebuje informacije o tem, kje lahko dobite dodatne informacije o IBM-u in njegovih izdelkih, kaj storiti, ko pri računalniku naletite na težavo, in na koga se obrniti za servisiranje.

## **Pridobivanje informacij**

Informacije o vašem IBM-ovem računalniku in predhodno nameščeni programski opremi (če je na voljo) so na voljo v dokumentaciji, ki ste jo dobili z računalnikom. Ta dokumentacija vključuje natisnjene knjige, zaslonske knjige, datoteke README in datoteke pomoči. Poleg tega pa so informacije o IBM-ovih izdelkih na voljo na svetovnem spletu.

Na svetovnem spletu lahko na IBM-ovi spletni strani najdete najnovejše informacije o IBM-ovih osebnih računalnik in podpori za njih. Naslov domače strani IBM Personal Computing je http://www.ibm.com/pc/.

Podporne informacije za IBM-ove izdelke, vključno s podprtimi možnostmi, lahko najdete na naslovu http://www.ibm.com/pc/support/.

Če na podporni strani kliknete **Profil**, lahko izdelate podporno stran po meri, značilno za vašo strojno opremo, na kateri bodo vključena pogosto zastavljena vprašanja, informacije o delih, tehnični namigi in nasveti in naložljive datoteke. Poleg tega lahko po želji tudi prejemate elektronska obvestila, če so za vaše registrirane izdelke na voljo nove informacije.

Publikacije lahko naročite prek IBM-ovega sistema za naročanje publikacij na naslovu http://www.elink.ibmlink.ibm.com/public/applications/publications/ cgibin/pbi.cgi.

## **Pridobivanje pomoči in storitev**

Če imate težave z računalnikom, imate na voljo veliko virov pomoči.

## **Uporaba dokumentacije in diagnostičnih programov**

Veliko računalniških težav lahko rešite brez tuje pomoči. Če imate težave z računalnikom, najprej preglejte informacije o odpravljanju težav v dokumentaciji, ki ste jo prejeli z računalnikom. Če sumite, da gre za težavo v programski opremi, preglejte dokumentacijo, vključno z datotekami README in zaslonsko pomočjo, za operacijski sistem ali uporabniški program.

Večina IBM-ovih računalnikov nudi niz diagnostičnih programov, s katerimi lahko določite težave v strojni opremi. Navodila o uporabi diagnostičnih programov lahko najdete v informacijah o odpravljanju težav v dokumentaciji vašega računalnika.

V informacijah o odpravljanju težav in diagnostičnih programih boste morda prebrali, da potrebujete dodatne ali ažurirane gonilnike naprav ali drugo programsko opremo. IBM na svetovnem spletu vzdržuje spletne strani, na katerih lahko najdete najnovejše tehnične informacije in presnamete gonilnike naprav in popravke. Če želite dostopiti do teh strani, pojdite na naslov http://www.ibm.com/pc/support/ in sledite navodilom.

# **Klic za pomoč**

Če ste poskušali sami odpraviti težavo in še vedno potrebujete pomoč, se lahko med garancijskim obdobjem za pomoč in informacije po telefonu obrnete na IBM-ov center za podporo. V času garancije so na voljo naslednje storitve:

- v **Določanje težav** Usposobljeno osebje vam bo pomagalo določiti, ali imate težavo s strojno opremo in pri odločanju, katero dejanje je potrebno za njegovo odpravo.
- v **Popravilo IBM-ove strojne opreme** Če se ugotovi, da težavo povzrki sooča IBM-ova strojna oprema v garanciji, vam bo usposobljeno storitveno osebje nudilo ustrezno raven storitve.
- v **Izvedba tehničnih sprememb** Občasno je po prodaji izdelka treba v njem opraviti določene spremembe. IBM ali preprodajalec, ki ima pooblastilo IBM-a, bosta opravila izbrane razpoložljive tehnične spremembe (EC-je), ki so potrebne za vašo strojno opremo.

V garancijo ni vključeno naslednje:

- v Zamenjava ali uporaba delov, ki niso IBM-ovi, ali IBM-ovih delov, za katere ne velja garancija. Vsi deli, za katere velja garancija, vsebujejo 7-mestno identifikacijo, ki ima obliko IBM FRU XXXXXXX.
- v Identifikacija težav s programsko opremo.
- v Konfiguracija BIOS kot dela namestitve ali nadgradnje.
- v Spremembe, popravki ali nadgradnje gonilnikov naprav.
- v Namestitev in vzdrževanje omrežnih operacijskih sistemov (NOS).
- Namestitev in vzdrževanje uporabniških programov.

Celotno razlago IBM-ovih garancijskih pogojev lahko najdete v IBM-ovi izjavi o omejeni garanciji. Če želite izkoristiti garancijske storitve, morate obdržati račun.

V ZDA in v Kanadi so te storitve na voljo 24 ur na dan in 7 dni na teden. V Veliki Britaniji so te storitve na voljo od ponedeljka do petka; uradne ure so od 9.00 do 18.00.

**Opomba:** Odzivni čas je lahko različen; lahko izključuje določene praznike.

Če je mogoče, bodite med klicem ob računalniku. Na voljo morate imeti naslednje informacije:

v Tip in model računalnika

- v Serijske številke IBM-ovih strojnih izdelkov
- Opis težave
- v Natančno besedilo sporočil o napakah
- v Informacije o konfiguraciji strojne in programske opreme

## **Telefonske številke**

Navedene telefonske številke lahko spremenimo brez vnaprejšnjega obvestila. Najnovejše telefonske številke lahko najdete na naslovu http://www.ibm.com/pc/support/, kjer kliknite **Support Phone List**.

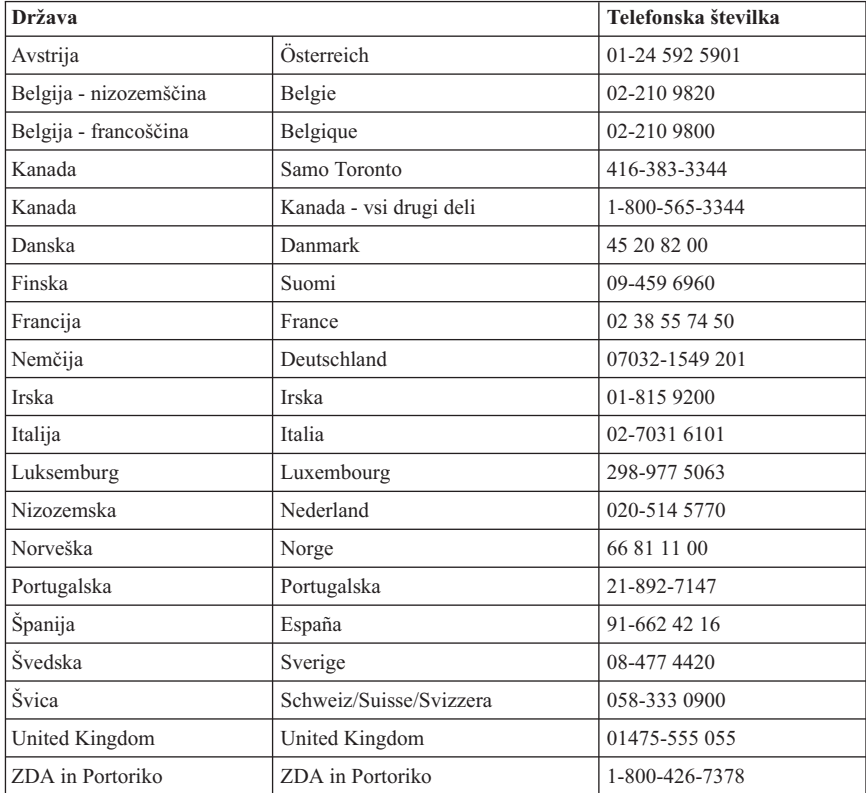

V drugih državah ali regijah se obrnite na IBM-ovega preprodajalca ali IBM-ovega tržnega predstavnika.

## **Ostale storitve**

IBM Update Connector™ je orodje za komunikacijo na daljavo, ki ga je mogoče uporabiti z nekaterimi IBM-ovimi računalniki za komunikacijo s centrom za podporo. S

programom Update Connector lahko prejmete in prenesete popravke za določeno programsko opremo, ki ste jo morda dobili z računalnikom.

Če računalnik vzamete na pot ali prenesete v državo, kjer vaš tip naprave prodajajo in servisirajo IBM ali IBM-ovi prodajalci, pooblaščeni za izvajanje garancijskega servisa, vam je za računalnik na voljo mednarodni garancijski servis. Servis bo opravil IBM ali IBM-ovi preprodajalci, ki so pooblaščeni za opravljanje garancijskih servisov.

Servisne metode in postopki se razlikujejo od države do države, nekatere storitve pa niso na voljo v vseh državah. Mednarodni garancijski servis je na voljo prek metode servisa (kot je servis v skladišču, servis v podružnicah ali servis pri uporabniku), ki je na voljo v državi servisiranja. Servisni centri v določenih državah morda ne bodo mogli servisirati vseh modelov določenega tipa računalnika. V nekaterih državah se morda pristojbine in omejitve nanašajo na čas servisa.

Če želite ugotoviti, ali je vaš računalnik primeren za mednarodni garancijski servis, in prikazati seznam držav, kjer je servis na voljo, pojdite na naslov http://www.ibm.com/pc/support/ in kliknite **Warranty Lookup**. Primerni računalniki IBM so označeni s štirimestnimi tipi računalnikov. Za dodatne informacije o mednarodnem garancijskem servisu preglejte Service Announcement 601-034 na naslovu http://www.ibm.com/. Kliknite **Support & downloads**, kliknite **Announcement letters** in nato še **Announcements search**. V polje **Search by letter number only** vnesite 601-034 in kliknite **Search**.

IBM Integrated Technology Services nudi veliko storitev za podporo informacijski tehnologiji, izvedbi in upravljanju. Če želite podrobnejše informacije o teh storitvah, preglejte spletno stran storitev Integrated Technology Services Web na naslovu http://www.ibm.com/services/its/.

Za tehnično pomoč pri namestitvi (ali s tem povezana vprašanja) servisnih paketov za prednameščene izdelke Microsoft Windows obiščite spletno stran za podporne storitve za Microsoftove izdelke na naslovu http://support.microsoft.com/directory/ ali se obrnite na IBM-ov center za podporo. Nekatere storitve je potrebno tudi plačati.

## **Nakup dodatnih storitev**

V času garancije ali po njenem izteku lahko kupite dodatne storitve, kot je na primer podpora za IBM-ovo strojno opremo in za strojno opremo drugih proizvajalcev, operacijske sisteme in uporabniške programe, za nastavitev in konfiguracijo omrežja, za popravilo nadgrajene ali razširjene strojne opreme in za namestitve po meri. Razpoložljivost in ime servisa se morda razlikuje glede na državo ali regijo.

Za podrobnejše informacije o teh storitvah si oglejte elektronske informacije.

## **Dodatek A. IBM-ova ponudba programske opreme Lotus**

**O ponudbi:** kot registriranemu uporabniku IBM-ovega osebnega računalnika vam pripada licenca za programsko opremo Lotus Notes Standalone Client in Lotus SmartSuite. Ta licenca vam daje pravico za namestitev in uporabo te programske opreme na novem IBM-ovem osebnem računalniku z eno izmed naslednjih možnosti:

- v **Mediji za to programsko opremo niso vključeni v ponudbo. Če še nimate primernega medija za programsko opremo Lotus Notes Client ali Lotus SmartSuite**, lahko naročite CD ploščo za namestitev programske opreme na računalnik.\*\* Naročilo izpeljite na enega izmed načinov na naslednji strani.
- v **Če že imate licenčno kopijo programske opreme**, imate pravico do uporabe dodatne kopije vaše programske opreme.

**O IBM Lotus Notes:** s programsko opremo Notes Standalone Client lahko integrirate najdragocenejše vire za sporočanje, upravljanje skupnih in osebnih informacij (PIM) kot so elektronska pošta, koledar, seznam opravil —, kar vam omogoča dostop do njih, neodvisno od omrežne povezave. Za dodatne informacije obiščite http://www.lotus.com/notes ali pokličite 1-800-690-3899 (ZDA ali Kanada).

**O IBM Lotus SmartSuite:** Lotus SmartSuite vključuje zmogljive aplikacije s funkcijami, ki prihranijo na času, vam omogočajo hiter začetek dela in vas vodijo skozi posamezne naloge.

- v Lotus Word Pro urejevalnik besedila
- Lotus  $1-2-3$  preglednice
- Lotus Freelance Graphics predstavitvena grafika
- v Lotus Approach baza podatkov
- v Lotus Organizer urejevalnik časa, kontaktnih naslovov in informacij
- v Lotus FastSite spletni založnik
- v Lotus SmartCenter urejevalnik internetnih informacij

**Podpora strankam:** za informacije o podpori in telefonskih številkah za pomoč pri namestitvi programske opreme obiščite http://www.pc.ibm.com/support. Za zakup tehnične podpore po začetni podpori pri namestitvi obiščite http://www.lotus.com/passport.

**Mednarodna licenčna pogodba:** licenčna programska oprema v tej ponudbi ne vključuje izboljšav programske opreme ali tehnične podpore in je podvržena pogojem IBM-ove mednarodne programske licenčne pogodbe (IPLA), ki je priložena programski opremi. Vaša uporaba programov Lotus SmartSuite in Lotus Notes iz te ponudbe je pogojena s sprejetjem pogojev te ponudbe in IPLA. Za dodatne informacije o IBM IPLA obiščite http://www.ibm.com/software/sla/sladb.nsf. Ti programi niso namenjeni ponovni prodaji.

**Dokazilo o upravičenosti:** dokazili o nakupu IBM-ovega osebnega računalnika in te ponudbe veljata kot dokazili o upravičenosti.

### **Nakup izboljšav, dodatnih licenc in tehnične podpore**

Izboljšave programske opreme in tehnična podporo lahko kupite preko IBM-ovega programa Passport Advantage. Za informacije o nakupu dodatnih licenc za Notes, SmartSuite ali ostale izdelke Lotus obiščite http://www.ibm.com ali http://www.lotus.com/passport. Dostopne licence lahko pod doloćenimi pogoji kupite s pomočjo konkurenčne menjalne licence.

## **Naročanje CD plošče:**

**\*\*Pomembno:** v skladu s to ponudbo lahko za vsako licenco kupite eno CD ploščo. Pri tem morate posredovati 7-mestno serijsko številko novega IBM-ovega osebnega računalnika. CD ploščo dobite brezplačno; vendar morate ponekod v skladu z lokalnimi predpisi plačati stroške prevoza, carine in dajatve. CD ploščo prejmete v roku 10 do 20 delovnih dni po prejemu naročila.

- v **V ZDA ali Kanadi:** Pokličite 1-800-690-3899
- v **V državah Latinske Amerike:**
	- Preko interneta: http://smartsuite.modusmedia.com
	- Poštni naslov: IBM - Lotus Notes and SmartSuite Program Modus Media International 501 Innovation Avenue Morrisville, NC, USA 27560

Faks: 919-405-4495 Z vprašanji glede naročila se obrnite na: Smartsuite\_ibm@modusmedia.com

#### v **V evropskih državah:**

- Preko interneta: http://ibm.modusmedia.co.uk
- Poštni naslov: IBM - Lotus Notes and SmartSuite Program P.O. Box 3118 Cumbernauld, Scotland, G68 9JX

Z vprašanji glede naročila se obrnite na: ibm\_smartsuite@modusmedia.com

#### v **V državah Tihomorske Azije:**

- Preko interneta: http://smartsuite.modusmedia.com
- Poštni naslov: IBM - Lotus Notes and SmartSuite Program Modus Media International eFulfillment Solution Center 750 Chai Chee Road #03-10/14, Technopark at Chai Chee, Singapore 469000

Faks: +65 6448 5830 Z vprašanji glede naročila se obrnite na: Smartsuiteapac@modusmedia.com

## **Dodatek B. IBM-ova izjava o omejeni garanciji Z125-4753-07 11/2002**

## **Del 1 - Splošne določbe**

*Ta izjava o omejeni garanciji vsebuje del 1 - Splošni pogoji, del 2 - Pogoji za posamezne države, in del 3 - Garancijske informacije. Pogoji iz dela 2 zamenjujejo ali spreminjajo pogoje iz dela 1. IBM-ova garancija iz te izjave o omejeni garanciji velja samo za naprave, ki ste jih kupili za lastno uporabo in ne za preprodajo. Izraz "delovna postaja" pomeni IBM-ovo delovno postajo, njene komponente, pretvorbe, nadgradnje, elemente ali pripomočke, oziroma kakršnokoli kombinacijo le-teh. Izraz "Naprava" ne vključuje prednameščene, naknadno nameščene ali druge programske opreme*. **Ta izjava o omejeni garanciji na nikakršen način ne vpliva na zakonske pravice potrošnikov, ki jih pogodba ne more zavreči ali omejiti**.

#### **Kaj pokriva ta garancija**

IBM jamči, da je vsaka naprava 1) brezhibna v materialu in izdelavi in 2) v skladu z IBM-ovimi uradno objavljenimi specifikacijami ("Specifikacije"), ki so vam na voljo na zahtevo. Garancijsko obdobje naprave začne teči na dan namestitve in je določeno v delu 3 - Garancijske informacije. Za dan namestitve velja datum računa ali prodajnega potrdila, razen če IBM ali prodajalec določi drugače. Veliko komponent, pretvorb ali nadgradenj vključuje odstranitev sestavnih delov in vrnitev teh delov IBM-u. Sestavni del, ki bo zamenjal odstranjeni del, bo prevzel status garancijske storitve zamenjanega dela. Če IBM ne določi drugače, te garancije veljajo samo v državi ali regiji nakupa naprave.

**TO SO VAŠE IZKLJUČNE GARANCIJE IN NADOMEŠČAJO VSE OSTALE GARANCIJE ALI POGOJE, IZRAŽENE ALI NEZAPISANE, VKLJUČNO Z, TODA NE OMEJENE NA NEZAPISANE PRODAJNE GARANCIJE ALI POGOJE IN USTREZNOSTI ZA DOLOČENE NAMENE. NEKATERE DRŽAVE ALI SODNE OBLASTI NE DOVOLJUJEJO IZKLJUČITVE IZRAŽENIH ALI NEZAPISANIH GARANCIJ. V TEM PRIMERU ZGORNJA IZKLJUČITEV ZA VAS NE VELJA. V TEM PRIMERU SO TAKŠNE GARANCIJE ČASOVNO OMEJENE NA GARANCIJSKO OBDOBJE. PO IZTEKU TEGA OBDOBJA NE VELJA NOBENA GARANCIJA VEČ. NEKATERE DRŽAVE ALI SODNE OBLASTI NE DOVOLJUJEJO ČASOVNIH OMEJITEV NEZAPISANIH GARANCIJ. V TEM PRIMERU ZGORNJA IZKLJUČITEV ZA VAS NE VELJA.**

#### **Česa ta garancija ne pokriva**

Ta garancija ne pokriva naslednjega:

- v programska oprema, ne glede na to, ali je v delovno postajo vnaprej nameščena, priložena ali nameščena pozneje.
- v napak, ki bi nastale pri nepravilni uporabi (vključno z, vendar ne omejeno na uporabo katerekoli funkcije ali zmožnosti delovne postaje, razen tiste, ki jo IBM pisno odobri), nesreči, spreminjanju, neustreznem fizičnem okolju ali okolju delovanja ali ob neprimernem vzdrževanju;
- v napake, ki jih povzroči izdelek, za katerega IBM ni odgovoren; in
- v izdelke, ki niso IBM-ovi, vključno s tistimi, ki jih je IBM na vašo zahtevo kupil in priložil ali vdelal v delovno postajo IBM.

Garancija se razveljavi, če odstranite ali spremenite identifikacijske etikete na napravi ali njenih delih.

IBM ne zagotavlja neprekinjenega ali brezhibnega delovanja naprave. Tehnična in druga podpora za napravo pod garancijo, kot je telefonska podpora z vprašanji "kako" in vprašanji glede postavitve in namestitve naprave, vam je na voljo **BREZ KAKRŠNIHKOLI GARANCIJ**.

#### **Pridobitev garancijskega servisa**

Če med garancijskim obdobjem naprava ne deluje po zagotovilih, se za pridobitev garancijskega servisa obrnite na IBM ali preprodajalca. Če naprave niste registrirali pri IBM-u, morate po potrebi predložiti dokazilo o nakupu, da bi bili upravičeni do garancijskega servisa.

#### **Kako IBM poskuša odpraviti težave**

Ko zaprosite za servis, morate slediti IBM-ovemu postopku za ugotavljanje težav in določanje načina odprave le-teh. Tehnik poskuša izvesti začetno diagnozo težave in vam jo pomaga odpraviti preko telefona.

Tip garancijskega servisa za vašo napravo je določen v delu 3 - Garancijske informacije. Naložiti in namestiti morate določeno kodo naprave (mikrokodo, osnovno vhodno/izhodno sistemsko kodo (″BIOS″), servisne programe, gonilnike naprave in diagnostiko, priložene IBM-ovi napravi) in druge posodobitve programske opreme z IBM-ove spletne strani ali drugih elektronskih medijev ter slediti IBM-ovim navodilom. Če težavo lahko odpravite z enoto, ki jo lahko zamenja uporabnik ("CRU") (na primer tipkovnica, miška, zvočnik, pomnilnik, pogon trdega diska in drugi enostavno zamenljivi deli), vam bo IBM te dele poslal, da jih zamenjate.

Če naprava med garancijskim obdobjem ne deluje po zagotovilih in težave ne morete odpraviti preko telefona, s kodo naprave, posodobitvami programske opreme ali deli, ki jih lahko zamenja uporabnik, IBM ali preprodajalec z dovoljenjem IBM-a za opravljanje garancijskega servisa po svoji odločitvi 1) popravi okvarjeni del, da deluje po zagotovilih, ali 2) okvarjeni del zamenja z vsaj enakovrednim delom. Če IBM tega ne more storiti, napravo vrnite prodajalcu, da vam povrne denar.

IBM ali prodajalec bosta tudi upravljala in namestila izbrane tehnične spremembe, ki se nanašajo na delovno postajo.

### **Zamenjava naprave ali dela**

Če garancijski servis vključuje zamenjavo naprave ali dela, zamenjani del postane last IBM-a ali preprodajalca, zamenjani del pa vaša last. Vi odgovarjate, da so vsi odstranjeni deli pristni in nespremenjeni. Zamenjava morda ne bo nova, vendar pa bo v dobrem stanju in bo funkcionalno vsaj enakovredna zamenjanemu delu. Zamenjava prevzame status garancijske storitve zamenjanega dela.

#### **Vaša dodatna odgovornost**

Preden IBM ali vaš prodajalec zamenjata delovno postajo ali njen del, se morate strinjati, da bosta odstranila vse komponente, dele, možnosti, spremembe in priključke, ki niso v okviru garancije.

Strinjate se tudi:

- 1. da boste zagotovili, da delovna postaja ni pod pravnimi obveznostmi ali omejitvami, ki preprečujejo njeno zamenjavo;
- 2. da boste pridobili pooblastilo lastnika, s katerim bosta IBM ali vaš prodajalec lahko servisirala delovno postajo, ki ni v vaši lasti; in
- 3. kjer je to primerno, pred servisiranjem:
	- a. upoštevajte zahteve servisa, ki ga nudi IBM ali njegovi preprodajalci;
	- b. naredite rezervne kopije programov, podatkov in sredstev v napravi oziroma jih zavarujte;
	- c. IBM-u ali njegovemu preprodajalcu omogočite zadosten, prost in varen dostop do vaših prostorov, s čimer jima boste omogočili izpolnitev njunih obveznosti IBM; in
	- d. IBM ali preprodajalca obvestite o spremembah lokacije naprave.
- 4. (a) poskrbite, da so vse informacije o določenih ali nedoločenih posameznikih (osebni podatki) zbrisane iz naprave (v tehnično možnem obsegu), (b) IBM-u, preprodajalcu ali IBM-ovemu dobavitelju omogočite, da v vašem imenu obdela vse preostale osebne podatke, za katere IBM ali preprodajalec potrebuje za izpolnjevanje obveznosti iz te izjave o omejeni garanciji (po potrebi vključno s transportom naprave v takšno obdelavo na druge IBM-ove servisne lokacije po svetu), in (c) zagotovite, da je takšna obdelava v skladu z zakoni za te osebne podatke.

### **Omejitev odgovornosti**

IBM odgovarja za izgubo, poškodovanje vaše naprave, ko je ta 1) v IBM-ovi posesti ali 2) med transportom, stroške katerega krije IBM.

IBM in preprodajalec ne odgovarjata za vaše zaupne, lastne ali osebne podatke v napravi, ki ste jo iz kateregakoli razloga vrnili IBM-u. Tovrstne informacije pred vračilom delovne postaje odstranite.

V določenih okoliščinah lahko zaradi neizpolnjevanja obveznosti s strani IBM-a od IBM-a zahtevate odškodnino. V vseh primerih, ne glede na to, zakaj zahtevate povrnitev škode od IBM-a (vključno z osnovno kršitvijo, malomarnostjo, nepravilno predstavitvijo ali drugo pogodbeno ali kazensko zahtevo), razen za odgovornost, ki se ji ni mogoče odreči ali je omejena z veljavnimi zakoni, je IBM odgovoren samo za:

- 1. škodo zaradi telesnih poškodb (vključno s smrtjo) in škodo na nepremičninah in materialni osebni lastnini
- 2. za znesek katerihkoli drugih dejanskih neposrednih poškodb, oziroma stroške (če so periodični, se upoštevajo 12-mesečni stroški) za delovno postajo, ki je predmet zahteve. Za namene te točke izraz ″naprava″ vključuje kodo naprave in licenčno notranjo kodo (″LIC″).

Ta omejitev se nanaša tudi na IBM-ove dobavitelje in vašega prodajalca. To je največ, za kar so IBM, njegovi dobavitelji in vaš prodajalec skupno odgovorni.

**IBM, NJEGOVI DOBAVITELJI ALI PREPRODAJALCI V NOBENEM PRIMERU NE ODGOVARJAJO ZA NASLEDNJE PRIMERE, ČETUDI SO BILI PREDHODNO OBVEŠČENI O MOŽNOSTI NASTANKA LE-TEH: 1) ODŠKODNINSKE ZAHTEVKE TRETJIH STRANK DO VAS (RAZEN TISTIH V PRVI TOČKI ZGORAJ); 2) IZGUBO ALI POŠKODOVANJE PODATKOV; 3) POSEBNO, NAKLJUČNO ALI POSREDNO ŠKODO ALI GOSPODARSKO POSLEDIČNO ŠKODO; ALI 4) IZGUBO DOBIČKA, POSLOVNEGA PRIHODKA, POSLOVNE VREDNOSTI ALI PRIČAKOVANIH PRIHRANKOV. NEKATERE DRŽAVE ALI SODNE OBLASTI NE DOVOLJUJEJO IZKLJUČITVE ALI OMEJITVE NAKLJUČNE ALI POSLEDIČNE ŠKODE. V TEM PRIMERU ZGORNJA OMEJITEV ALI IZKLJUČITEV ZA VAS NE VELJA. NEKATERE DRŽAVE ALI SODNE OBLASTI NE DOVOLJUJEJO ČASOVNIH OMEJITEV NEZAPISANIH GARANCIJ. V TEM PRIMERU ZGORNJA IZKLJUČITEV ZA VAS NE VELJA.**

#### **Pristojno pravo**

Vi in IBM se strinjate z veljavo zakonov države nakupa naprave za urejanje, razlago in uveljavljanje vseh vaših in IBM-ovih pravic, dolžnosti in obveznosti zaradi ali v zvezi s predmetom te izjave o omejeni garanciji, ne glede na nasprotujoča si zakonska načela.

#### **TE GARANCIJE VAM DAJEJO DOLOČENE PRAVNE PRAVICE, PRIPADAJO PA VAM LAHKO TUDI DRUGE PRAVICE, SPECIFIČNE ZA POSAMEZNE DRŽAVE ALI SODNE OBLASTI.**

#### **Sodna oblast**

Za vse vaše pravice, dolžnosti in obveznosti so pristojna sodišča v državi nakupa naprave.

## **Del 2 - Pogoji, značilni za posamezne države**

#### **AMERIKA**

#### **ARGENTINA**

**Pristojno pravo:** *Po prvem stavku je dodano naslednje besedilo:* Za reševanje vseh sporov, ki izvirajo iz te izjave o omejeni garanciji, je pristojno izključno redno gospodarsko sodišče v Buenos Airesu.

### **BRAZILIJA**

**Pristojno pravo:** *Po prvem stavku je dodano naslednje besedilo:* Za reševanje vseh sporov, ki izvirajo iz te pogodbe, je pristojno izključno sodišče v Riu de Janeiru, RJ.

#### **PERU**

**Omejitev odgovornosti:** *Na koncu tega poglavja je dodano naslednje besedilo:* V skladu s členom 1328 perujskega civilnega zakonika omejitve in izključitve iz tega

poglavja ne veljajo v primeru škode, povzročene zaradi IBM-ovega namernega nepravilnega ravnanja ("dolo") ali grobe malomarnosti ("culpa inexcusable").

#### **SEVERNA AMERIKA**

**Pridobitev garancijskega servisa:** *Temu poglavju je dodano naslednje besedilo:* Če želite garancijsko storitev pridobiti pri IBM-u v Kanadi ali ZDA, pokličite 1-800-IBM-SERV (426-7378).

#### **KANADA**

**Omejitev odgovornosti:** *Naslednje besedilo zamenjuje točko 1 tega poglavja:* 1. škodo zaradi telesnih poškodb (vključno s smrtjo) ali škodo na nepremičninah in materialni osebni lastnini zaradi malomarnosti IBM-a; in

**Pristojno pravo:** *Naslednje besedilo zamenjuje "zakoni države nakupa naprave" v prvem stavku:*

zakoni v provinci Ontario.

### **ZDRUŽENE DRŽAVE**

**Pristojno pravo:** *Naslednje besedilo zamenjuje "zakoni države nakupa naprave" v prvem stavku:*

zakoni države New York.

#### **AZIJA - PACIFIK**

#### **AVSTRALIJA**

**Kaj pokriva ta garancija:** *Temu poglavju je dodan naslednji odstavek:*

Garancije, podane v tem razdelku, so dodatek h katerimkoli pravicam, ki jih imate lahko v skladu z zakonom o prodaji iz leta 1974 ali drugo podobno zakonodajo in so omejene samo do stopnje, ki jo dopušča ustrezna zakonodaja.

**Omejitev obveznosti:** *V ta razdelek je dodano naslednje:*

Če IBM prekrši pogoj ali jamstvo, vključeno v zakon o poslovanju iz leta 1974 ali drugo podobno zakonodajo, potem je njegova odgovornost omejena na popravilo ali zamenjavo blaga ali dostavo enakovrednega blaga. Če se ta pogoj ali garancija nanašata na pravico za prodajo, prikrito imetje ali jasno dokazilo o upravičenosti ali pa je blago pridobljeno za osebno, domačo ali vsakdanjo uporabo ali porabo, potem ne velja nobena izmed omejitev v tem odstavku.

**Pristojno pravo:** *Naslednje besedilo zamenjuje "zakoni države nakupa naprave" v prvem stavku:*

zakoni države ali regije.

### **KAMBODŽA, LAOS IN VIETNAM**

**Pristojno pravo:** *Naslednje besedilo zamenjuje* "zakoni države nakupa naprave " v prvem stavku: zakoni države New York, Združene države Amerike.

## **KAMBODŽA, INDONEZIJA, LAOS IN VIETNAM**

**Arbitraža:** *Pod tem naslovom je dodano naslednje besedilo:*

Spori, nastali iz te pogodbe ali v povezavi z njo, se bodo dokončno poravnali z arbitražnim postopkom, vodenim v Singapurju v skladu z arbitražnimi določbami singapurskega mednarodnega arbitražnega centra (″določbe SIAC″). Arbitražna razsodba je dokončna in obvezujoča za vse strani brez možnosti pritožbe, podana v pisni obliki s pojasnilom ugotovljenih dejstev in pravnih zaključkov.

V arbitraži bodo sodelovali trije razsodniki, od katerih lahko vsaka stranka v sporu imenuje enega. Razsodnika, imenovana s strani obeh strank, imenujeta tretjega razsodnika, ki je obenem tudi predsednik arbitraže. Prosto mesto predsednika zapolni predsednik SIAC. Za druga prosta delovna mesta bo poskrbela ustrezna predlagana stranka. Pravni postopek se bo nadaljeval v fazi, na kateri je bil, ko je prišlo do odsotnosti.

Če ena od strank noče ali ji ne uspe imenovati razsodnika v 30 dneh od določenega datuma, ga imenuje druga stranka. Prvi imenovani razsodnik bo edini razsodnik, pod pogojem, da je bil veljavno in pravilno imenovan.

Za vse postopke, vključno z dokumenti, ki bodo predstavljeni v teh postopkih, bo uporabljena angleščina. Angleška verzija te izjave o omejeni garanciji prevladuje nad verzijami v drugih jezikih.

#### **HONGKONG, POSEBNA UPRAVNA REGIJA KITAJSKE, IN MAKAO, POSEBNA UPRAVNA REGIJA KITAJSKE**

**Pristojno pravo:** *Naslednje besedilo zamenjuje* "zakoni države nakupa naprave " v prvem stavku:

zakoni Hongkonga, posebne upravne regije Kitajske.

### **INDIJA**

#### **Omejitev odgovornosti:** *Naslednje je zamenjava za točki 1 in 2 v tem razdelku:*

- 1. odgovornost za telesne poškodbe (vključno s smrtjo) ali poškodovanje nepremičnin in osebne lastnine je omejena na primere zaradi malomarnosti s strani IBM-a; in
- 2. prav tako je kakršnakoli druga dejanska škoda, ki je posledica stanja, ki vključuje nedelovanje v skladu z IBM-ovimi predpisi, oziroma je v kakršnikoli povezavi s predmetom te izjave o omejenem jamstvu, strošek, ki ste jih plačali za posamezen računalnik, ki je predmet te terjatve. Za namene te točke izraz ″naprava″ vključuje kodo naprave in licenčno notranjo kodo (″LIC″).

#### **Arbitraža:** *Pod tem naslovom je dodano naslednje besedilo:*

Za dokončno reševanje sporov, ki izvirajo iz ali v zvezi s to izjavo o omejeni garanciji, je pristojno arbitražno razsodišče v Bangaloru v Indiji v skladu s takrat veljavnimi indijskimi zakoni. Arbitražna razsodba je dokončna in obvezujoča za vse strani brez možnosti pritožbe, podana v pisni obliki s pojasnilom ugotovljenih dejstev in pravnih zakliučkov.

V arbitraži bodo sodelovali trije razsodniki, od katerih lahko vsaka stranka v sporu imenuje enega. Razsodnika, imenovana s strani obeh strank, imenujeta tretjega razsodnika, ki je obenem tudi predsednik arbitraže. Prosto mesto predsednika zapolni predsednik odvetniške zbornice Indije. Za druga prosta delovna mesta bo poskrbela ustrezna predlagana stranka. Pravni postopek se bo nadaljeval v fazi, na kateri je bil, ko je prišlo do odsotnosti.

Če ena od strank noče ali ji ne uspe imenovati razsodnika v 30 dneh od določenega datuma, ga imenuje druga stranka. Prvi imenovani razsodnik bo edini razsodnik, pod pogojem, da je bil veljavno in pravilno imenovan.

Za vse postopke, vključno z dokumenti, ki bodo predstavljeni v teh postopkih, bo uporabljena angleščina. Angleška verzija te izjave o omejeni garanciji prevladuje nad verzijami v drugih jezikih.

#### **JAPONSKA**

**Veljavno pravo:** *Temu razdelku je dodan naslednji stavek:*

Vse dvome v zvezi s to pogodbo bomo v začetni fazi reševali med sabo v najboljši veri in v soglasju z osebo, ki bo deležna obojestranskega zaupanja.

#### **MALEZIJA**

**Omejitev odgovornosti:** Briše se beseda ″POSEBNA″ v točki 3 petega odstavka.

#### **NOVA ZELANDIJA**

#### **Kaj pokriva ta garancija:** *Temu poglavju je dodan naslednji odstavek:*

Jamstva, podana v tem razdelku, so dodatek k vsem pravicam, ki jih imate lahko v skladu z zakonom o garancijah potrošnikov iz leta 1993 ali z drugo zakonodajo, ki je ni mogoče izključiti ali omejiti. Zakon o garancijah potrošnikov iz leta 1993 ne bo veljal za nobene dobrine, ki jih IBM nudi, če dobrine pridobite z namenom poslovanja, kot je definirano v tem zakonu.

#### **Omejitev obveznosti:** *V ta razdelek je dodano naslednje:*

Če delovna postaja ni pridobljena za namen poslovanja, kot je definirano v zakonu o garancijah potrošnikov iz leta 1993, so omejitve v tem razdelku predmet omejitev iz tega zakona.

#### **KITAJSKA (LRK)**

**Pristojno pravo:** *Naslednje besedilo zamenjuje* zakoni države nakupa naprave v prvem stavku:

zakonodaja države New York v Združenih državah Amerike (razen če lokalna zakonodaja določa drugače).

#### **FILIPINI**

#### **Omejitev odgovornosti:** *Naslednje besedilo zamenjuje točko 3 petega odstavka:* **POSEBNA (VKLJUČNO Z NOMINALNO IN KAZENSKO ODŠKODNINO), MORALNA, NAKLJUČNA ALI POSREDNA ODŠKODNINA ZA GOSPODARSKO POSLEDIČNO ŠKODO; ALI**

**Arbitraža:** *Pod tem naslovom je dodano naslednje besedilo:*

Za dokončno reševanje sporov, ki izvirajo iz ali v zvezi s to izjavo o omejeni garanciji, je pristojno arbitražno razsodišče v Metro Manili na Filipinih v skladu s takrat veljavnimi filipinskimi zakoni. Arbitražna razsodba je dokončna in obvezujoča za vse strani brez možnosti pritožbe, podana v pisni obliki s pojasnilom ugotovljenih dejstev in pravnih zaključkov.

V arbitraži bodo sodelovali trije razsodniki, od katerih lahko vsaka stranka v sporu

imenuje enega. Razsodnika, imenovana s strani obeh strank, imenujeta tretjega razsodnika, ki je obenem tudi predsednik arbitraže. Prosto mesto predsednika zapolni predsednik filipinskega centra za reševanje sporov. Za druga prosta delovna mesta bo poskrbela ustrezna predlagana stranka. Pravni postopek se bo nadaljeval v fazi, na kateri je bil, ko je prišlo do odsotnosti.

Če ena od strank noče ali ji ne uspe imenovati razsodnika v 30 dneh od določenega datuma, ga imenuje druga stranka. Prvi imenovani razsodnik bo edini razsodnik, pod pogojem, da je bil veljavno in pravilno imenovan.

Za vse postopke, vključno z dokumenti, ki bodo predstavljeni v teh postopkih, bo uporabljena angleščina. Angleška verzija te izjave o omejeni garanciji prevladuje nad verzijami v drugih jezikih.

#### **SINGAPUR**

**Omejitev odgovornosti:** *Brišeta se besedi* ″*POSEBNO*″ *in* ″*GOSPODARSKO*″ *v točki 3 petega odstavka.*

## **EVROPA, BLIŽNJI VZHOD, AFRIKA (EMEA)**

## *NASLEDNJE DOLOČBE VELJAJO ZA VSE DRŽAVE EMEA:*

Pogoji te izjave o omejenih jamstvih se nanašajo na računalnike, ki ste jih kupili od IBM-a ali IBM-ovega prodajalca.

#### **Pridobitev garancijskega servisa**

Če ste napravo kupili v Avstriji, Belgiji, na Cipru, Danskem, v Estoniji, na Finskem, v Franciji, Nemčiji, Grčiji, na Islandiji, Irskem, v Italiji, Latviji, Liechtensteinu, Litvi, Luksemburgu, Monaku, na Nizozemskem, Norveškem, Portugalskem, v Španiji, San Marinu, na Švedskem, v Švici, Veliki Britaniji ali Vatikanu, vam je garancijski servis na voljo v vseh teh državah s strani (1) IBM-ovega preprodajalca z dovoljenjem za opravljanje garancijskega servisa ali (2) IBM-a, pod pogojem, da je bila naprava oznanjena in dana na tržišče s strani IBM-a v državi, v kateri bi radi pridobili servis. Če ste osebni računalnik kupili v Albaniji, Armeniji, Belorusiji, Bosni in Hercegovini, Bolgariji, na Hrvaškem, Češkem, v Gruziji, na Madžarskem, v Kazahstanu, Kirgiziji, Zvezni republiki Jugoslaviji, na Hrvaškem, nekdanji jugoslovanski republiki Makedoniji, Moldaviji, na Poljskem, v Romuniji, Rusiji, na Slovaškem, v Sloveniji ali Ukrajini, vam je garancijski servis na voljo v vseh teh državah s strani (1) IBM-ovega preprodajalca z dovoljenjem za opravljanje garancijskega servisa ali (2) IBM-a.

Če ste napravo kupili v državi Bližnjega Vzhoda ali Afrike, vam je garancijski servis za to napravo na voljo pri IBM-ovi enoti v državi nakupa, če ta enota nudi garancijski servis v tej državi, ali pri IBM-ovem preprodajalcu z dovoljenjem IBM-a za opravljanje garancijskega servisa te naprave v tej državi. Garancijski servis v Afriki vam je na voljo v obsegu 50 km od IBM-ovega servisnega ponudnika. Stroške transporta za naprave izven obsega 50 km od IBM-ovega servisnega ponudnika krijete sami.

*Naslednji odstavek dodajte v Zahodna Evropa (Avstrija, Belgija, Ciper, Danska, Finska, Francija, Nemčija, Grčija, Islandija, Irska, Italija, Liechtenstein, Luksemburg, Monako,*

*Nizozemska, Norveška, Portugalska, Španija, San Marino, Švedska, Švica, Velika Britanija, Vatikan):*

Garancija za naprave, kupljene v Zahodni Evropi, velja v vseh državah Zahodne Evrope, pod pogojem, da so bile naprave naznanjene in dane na tržišče v teh državah.

#### **Pristojno pravo:**

*Naslednje besedilo zamenjuje izraz* "zakoni države nakupa naprave" *:* 1) ″zakoni Avstrije″ **v Albaniji, Armeniji, Azerbajdžanu, Belorusiji, Bosni in Hercegovini, Bolgariji, na Hrvaškem, v Gruziji, na Madžarskem, v Kazahstanu, Kirgiziji, Makedoniji, Moldaviji, na Poljskem, v Romuniji, Rusiji, na Slovaškem, v Sloveniji, Tadžikistanu, Turkmeniji, Ukrajini, Uzbekistanu in ZR Jugoslaviji;** 2) ″zakoni Francije″ **v Alžiriji, Beninu, Burkini Faso, Kamerunu, Cape Verdeju, Centralnoafriški republiki, Čadu, na Komorih, v Republiki Kongo, Džibutiju, Demokratični republiki Kongo, Ekvatorialni Gvineji, Francoski Gvajani, Francoski Polineziji, Gabonu, Gambiji, Gvineji, Gvineji Bissau, na Slonokoščeni obali, v Libanonu, na Madagaskarju, v Maliju, Mavretaniji, na Mavriciusu, Mayottu, v Maroku, na Novi Kaledoniji, v Nigru, na Reunionu, v Senegalu, na Sejšelih, v Togu, Tuniziji, na Vanuatuju in Wallis & Futuni;** 3) ″zakoni Finske″ **v Estoniji, Latviji in Litvi;** 4) ″zakoni Anglije″ **v Angoli, Bahrajnu, Botsvani, Burundiju, Egiptu, Eritreji, Etiopiji, Gani, Jordaniji, Keniji, Kuvajtu, Liberiji, Malaviju, na Malti, v Mozambiku, Nigeriji, Omanu, Pakistanu, Katarju, Ruandi, na Sao Tomeju, v Savdski Arabiji, Sierri Leone, Somaliji, Tanzaniji, Ugandi, Združenih arabskih emiratih, Veliki Britaniji, na Zahodnem Bregu/v Gazi, Jemnu, Zambiji in Zimbabveju;** in 5) ″zakoni Južne Afrike″ **v Južni Afriki, Namibiji, Lesotu in Svaziju.**

#### **Sodna oblast:** *Temu poglavju so dodane naslednje izjeme:*

1) **V Avstriji** za reševanje sporov, ki izvirajo iz te izjave o omejeni garanciji, je pristojno sodišče na Dunaju v Avstriji (mestno jedro); 2) **v Angoli, Bahrajnu, Botsvani, Burundiju, Egiptu, Eritreji, Etiopiji, Gani, Jordaniji, Keniji, Kuvajtu, Liberiji, Malaviju, na Malti, v Mozambiku, Nigeriji, Omanu, Pakistanu, Katarju, Ruandi, Sao Tomeju, Savdski Arabiji, Sierri Leone, Somaliji, Tanzaniji, Ugandi, Združenih arabskih emiratih, na Zahodnem bregu/v Gazi, Jemnu, Zambiji in Zimbabveju** so za reševanje sporov, ki izvirajo iz te izjave o omejeni garanciji, vključno s hitrimi postopki, pristojna izključno angleška sodišča; 3) v **Belgiji** in **Luksemburgu**, so za reševanje sporov, ki izvirajo iz te izjave o omejeni garanciji ali v zvezi z njeno izvedbo, so pristojna samo sodišča v prestolnici države, v kateri se nahaja sedež vašega podjetja in/ali poslovni prostori; 4) **v Franciji, Alžiriji, Beninu, Burkini Faso, Kamerunu, Cape Verdeju, Centralnoafriški republiki, Čadu, na Komorih, v Republiki Kongo, Džibutiju, Demokratični republiki Kongo, Ekvatorialni Gvineji, Francoski Gvajani, Francoski Polineziji, Gabonu, Gambiji, Gvineji, Gvineji Bissau, na Slonokoščeni obali, v Libanonu, na Madagaskarju, Maliju, v Mavretaniji, na Mauriciusu, Mayottu, v Maroku, na Novi Kaledoniji, v Nigru, Reunionu, Senegalu, na Sejšelih, v Togu, Tuniziji, na Vanuatuju in Wallis & Futuni** je za reševanje vseh sporov, ki izhajajo iz te izjave o omejeni garanciji ali v zvezi z njeno kršitvijo ali izvrševanjem pristojno izključno gospodarsko sodišče v Parizu; 5) v **Rusiji** je za reševanje vseh sporov, ki izhajajo iz ali v zvezi z razlago, kršitvijo, prekinitvijo ali razveljavitvijo te izjave o omejeni garanciji pristojno razsodišče v Moskvi; 6) **v Južni Afriki, Namibiji, Lesotu in**

**Svaziju** obe strani vse spore v zvezi s to izjavo o omejeni garanciji sporazumno predložita prvostopenjskemu sodišču v Johannesburgu; 7) **v Turčiji** so za reševanje vseh sporov, ki izvirajo iz ali v zvezi s to izjavo o omejeni garanciji pristojna carigrajska osrednja sodišča (Sultanahmet) in carigrajska izvršna direkcija v republiki Turčiji; 8) v naslednjih navedenih državah je za reševanje vseh zakonitih zahtevkov, ki izvirajo iz te izjave o omejeni garanciji, pristojno izključno pristojno sodišče v a) Atenah za **Grčijo**, b) Tel Avivu-Jaffi za **Izrael**, c) Milanu za **Italijo**, d) Lizboni za **Portugalsko** in e) Madridu za **Španijo**; in 9) **v Veliki Britaniji** obe strani pristaneta, da bosta vse spore v zvezi s to izjavo o omejeni garanciji predložili v presojo angleškim sodiščem.

#### **Arbitraža:** *Pod tem naslovom je dodano naslednje besedilo:*

**V Albaniji, Armeniji, Azerbajdžanu, Belorusiji, Bosni in Hercegovini, Bolgariji, na Hrvaškem, v Gruziji, na Madžarskem, v Kazahstanu, Kirgiziji, Makedoniji, Moldaviji, na Poljskem, v Romuniji, Rusiji, na Slovaškem, v Sloveniji, Tadžikistanu, Turkmeniji, Ukrajini, Uzbekistana in ZR Jugoslaviji** vse spore, ki izvirajo iz te izjave o omejeni garanciji ali v zvezi s kršitvijo, odpovedjo ali razveljavitvijo te izjave v skladu s pravili arbitraže in sporazuma mednarodnega arbitražnega centra zvezne gospodarske zbornice na Dunaju (dunajska pravila) dokončno rešujejo trije razsodniki, imenovani v skladu s temi pravili. Arbitraža se izvrši na Dunaju v Avstriji, uradni jezik postopka pa je angleščina. Odločitev razsodnikov je dokončna in obvezujoča za obe strani. Zato se v skladu z odstavkom 598 (2) avstrijskega zakonika o civilnih postopkih obe strani izrecno odpovedujeta uporabi odstavka 595 (1), št. 7 zakonika. Vendar IBM lahko sproži postopke na pristojnem sodišču v državi namestitve.

**V Estoniji, Latviji in Litvi** se vsi spori v zvezi s to izjavo o omejeni garanciji rešujejo z arbitražnim postopkom v Helsinkih na Finskem v skladu s takrat veljavnimi arbitražnimi zakoni Finske. Vsaka stran imenuje enega razsodnika. Ta razsodnika potem imenujeta predsednika. Če se razsodnika ne moreta zediniti glede predsednika, ga imenuje osrednja gospodarska zbornica v Helsinkih.

### **EVROPSKA UNIJA (EU)**

### **NASLEDNJI POGOJI VELJAJO ZA VSE DRŽAVE EU:**

Potrošnikom pripadajo zakonske pravice v skladu s primerno državno zakonodajo, ki ureja prodajo potrošniškega blaga. Na te pravice ne vplivajo garancije iz te izjave o omejeni garanciji.

**Pridobitev garancijskega servisa:** *Temu poglavju je dodano naslednje besedilo:* za pridobitev IBM-ovega garancijskega servisa v državah EU si oglejte seznam telefonskih številk v delu 3 - Garancijske informacije. IBM lahko kontaktirate na naslednjem naslovu:

IBM Warranty & Service Quality Dept. PO Box 30 Spango Valley Greenock Scotland PA16 0AH

### **AVSTRIJA, DANSKA, FINSKA, GRČIJA, ITALIJA, NIZOZEMSKA, NORVEŠKA, PORTUGALSKA, ŠPANIJA, ŠVEDSKA IN ŠVICA**

**Omejitev odgovornosti:** *Naslednje besedilo v celoti zamenjuje pogoje tega poglavja:* Razen če obvezni zakon določa drugače:

- 1. IBM-ova odgovornost za poškodovanje ali izgubo ob izpolnjevanju obveznosti pod pogoji ali v zvezi s to izjavo o omejeni garanciji ali zaradi drugih vzrokov v zvezi s to izjavo o omejeni garanciji je omejena na plačilo odškodnine in izgube, ki je posredna ali neposredna posledica neizpolnjevanja teh obveznosti (če je krivec IBM) in ne presega zneska, ki ste ga plačali za napravo. Za namene te točke izraz ″naprava″ vključuje kodo naprave in licenčno notranjo kodo (″LIC″). Zgornja omejitev se ne nanaša na telesne poškodbe (vključno s smrtjo) in poškodbe nepremičnin ali materialne osebne lastnine, za katere je IBM odgovoren.
- 2. **IBM, NJEGOVI DOBAVITELJI ALI PREPRODAJALCI POD NOBENIMI POGOJI NE ODGOVARJAJO ZA NASLEDNJE PRIMERE, ČETUDI SO BILI OBVEŠČENI O NJIHOVI MOŽNOSTI: 1) ODŠKODNINO, KI JO OD VAS ZAHTEVAJO TRETJE STRANKE (RAZEN TISTE POD PRVO TOČKO ZGORAJ); 2) IZGUBO ALI POŠKODOVANJE PODATKOV; 2) POSEBNO, NAKLJUČNO, POSREDNO ALI POSLEDIČNO ŠKODO; ALI 4) IZGUBO DOBIČKA, POSLOVNEGA PRIHODKA, POSLOVNE VREDNOSTI ALI PRIČAKOVANIH PRIHRANKOV.**

#### **FRANCIJA IN BELGIJA**

**Omejitev odgovornosti:** *Naslednje besedilo v celoti zamenjuje pogoje tega poglavja:* Razen če obvezni zakon določa drugače:

- 1. IBM-ova odgovornost za poškodovanje ali izgubo ob izpolnjevanju obveznosti pod pogoji ali v zvezi s to izjavo o omejeni garanciji ali zaradi drugih vzrokov v zvezi s to izjavo o omejeni garanciji je omejena na plačilo odškodnine in izgube, ki je posredna ali neposredna posledica neizpolnjevanja teh obveznosti (če je krivec IBM) in ne presega zneska, ki ste ga plačali za napravo. Za namene te točke izraz ″naprava″ vključuje kodo naprave in licenčno notranjo kodo (″LIC″). Zgornja omejitev se ne nanaša na telesne poškodbe (vključno s smrtjo) in poškodbe nepremičnin ali materialne osebne lastnine, za katere je IBM odgovoren.
- 2. **IBM, NJEGOVI DOBAVITELJI ALI PREPRODAJALCI POD NOBENIMI POGOJI NE ODGOVARJAJO ZA NASLEDNJE PRIMERE, ČETUDI SO BILI OBVEŠČENI O NJIHOVI MOŽNOSTI: 1) ODŠKODNINO, KI JO OD VAS ZAHTEVAJO TRETJE STRANKE (RAZEN TISTE POD PRVO TOČKO ZGORAJ); 2) IZGUBO ALI POŠKODOVANJE PODATKOV; 2) POSEBNO, NAKLJUČNO, POSREDNO ALI POSLEDIČNO ŠKODO; ALI 4) IZGUBO DOBIČKA, POSLOVNEGA PRIHODKA, POSLOVNE VREDNOSTI ALI PRIČAKOVANIH PRIHRANKOV.**

## **NASLEDNJE DOLOČBE VELJAJO ZA PODANE DRŽAVE:**

#### **AVSTRIJA**

**Kaj pokriva ta garancija:** *Temu poglavju je dodan naslednji odstavek:* Garancija za IBM-ovo napravo pokriva funkcionalnost naprave za normalno uporabo in skladnost naprave s specifikacijami.

#### *Temu poglavju so dodani naslednji odstavki:*

Garancijsko obdobje za naprave je 12 mesecev od datuma dostave. Za rok zastaranja za terjatve potrošnikov zaradi garancijskih kršitev se šteje najmanj zakonsko predpisano obdobje. V primeru, ko IBM ali vaš prodajalec ne moreta popraviti IBM-ove delovne postaje, lahko zahtevate delno povračilo, ki je zmanjšano za vrednost nepopravljene delovne postaje, ali pa za tako delovno postajo zahtevate prekinitev ustrezne pogodbe in povračilo denarja.

*Drugi odstavek ne velja.*

**Kako IBM poskuša odpraviti težave:** *Temu poglavju je dodano naslednje besedilo:* V času trajanja garancije je dostava okvarjene delovne postaje do IBM-a strošek IBM-a.

#### **Omejitev odgovornosti:** *Temu poglavju je dodan naslednji odstavek:*

Omejitve in izključitve, podane v izjavi o omejeni garanciji, se ne nanašajo na škodo, ki je povzročena namerno ali zaradi večje nepazljivosti, in na posebne garancije. *Na konec točke 2 je dodan naslednji stavek:*

IBM-ova odgovornost pod to točko je omejena na kršitve bistvenih pogodbenih pogojev v primeru poslovne malomarnosti.

#### **EGIPT**

#### **Omejitev odgovornosti:** *Naslednje besedilo zamenjuje točko 2 tega poglavja:*

prav tako je za kakršnokoli drugo dejansko neposredno škodo IBM odgovoren za skupne stroške, ki ste jih plačali za delovno postajo, ki je predmet te zahteve. Za namene te točke izraz ″naprava″ vključuje kodo naprave in licenčno notranjo kodo (″LIC″). *Primernost dobaviteljev in prodajalcev (nespremenjeno).*

### **FRANCIJA**

#### **Omejitev odgovornosti:** *Naslednje besedilo zamenjuje drugi stavek prvega odstavka tega poglavja:*

V takšnih primerih je ne glede na osnovo odškodninskega zahtevka od IBM-a IBM odgovoren za nič več kot: (točki 1 in 2 ostaneta nespremenjeni).

## **NEMČIJA**

#### **Kaj pokriva ta garancija:** *Temu poglavju je dodan naslednji odstavek:*

Garancija za IBM-ovo delovno postajo pokriva delovanje delovne postaje pri običajni uporabi in skladnost delovne postaje z njenimi specifikacijami.

*Temu poglavju so dodani naslednji odstavki:*

Minimalno garancijsko obdobje za naprave je 12 mesecev. V primeru, ko IBM ali vaš prodajalec ne moreta popraviti IBM-ove delovne postaje, lahko zahtevate delno povračilo, ki je zmanjšano za vrednost nepopravljene delovne postaje, ali pa za tako delovno postajo zahtevate prekinitev ustrezne pogodbe in povračilo denarja. *Drugi odstavek ne velja.*

**Kako IBM poskuša odpraviti težave:** *Temu poglavju je dodano naslednje besedilo:* V času trajanja garancije je dostava okvarjene delovne postaje do IBM-a strošek IBM-a. **Omejitev odgovornosti:** *Temu poglavju je dodan naslednji odstavek:*

Omejitve in izključitve, podane v izjavi o omejeni garanciji, se ne nanašajo na škodo, ki

je povzročena namerno ali zaradi večje nepazljivosti, in na posebne garancije. *Na konec točke 2 je dodan naslednji stavek:*

IBM-ova odgovornost pod to točko je omejena na kršitve bistvenih pogodbenih pogojev v primeru poslovne malomarnosti.

## **MADŽARSKA**

**Omejitev odgovornosti:** *Na koncu tega poglavja je dodano naslednje besedilo:* Tukaj navedeni omejitev in izključitev se ne nanašata na odgovornost za kršitve pogodbe, ki ogrožajo življenje, fizično blagostanje ali zdravje, ki so bile povzročene namerno, zaradi grobe malomarnosti ali kriminalnega dejanja.

Stranke se strinjajo, da so omejitve odgovornosti veljavne določbe in izjavljajo, da se poglavje 314.(2) madžarskega civilnega zakonika nanaša na nabavno ceno in druge prednosti, ki izvirajo iz aktualne izjave o omejeni garanciji, in regulira to omejitev odgovornosti.

## **IRSKA**

**Pridobitev garancijskega servisa:** *Temu poglavju je dodano naslednje besedilo:* Razen kot je izrecno podano v teh določbah in pogojih, so vsi zakonodajni pogoji, vključno z vsemi vključenimi garancijami, vendar brez škode na splošnost zgoraj omenjenih garancij, vključenih v zakon o prodaji dobrin iz leta 1893 ali v zakon o prodaji dobrin in nudenju storitev iz leta 1980, s tem izključeni.

**Omejitev odgovornosti:** *Naslednje besedilo v celoti zamenjuje pogoje tega poglavja:* Za namene tega poglavja izraz ″kršitev″ pomeni katerokoli dejanje, izjavo, opustitev ali malomarnost s strani IBM-a v povezavi ali zvezi s predmetom te izjave o omejeni garanciji glede na pravno odgovornost IBM-a do vas, pogodbene ali kazenske. Več kršitev, ki povzročijo ali bistveno prispevajo k izgubi ali poškodovanju, se smatrajo kot ena kršitev na dan zadnje takšne kršitve.

V določenih okoliščinah lahko zaradi neizpolnjevanja obveznosti s strani IBM-a od IBM-a zahtevate odškodnino.

To poglavje določa obseg IBM-ove odgovornosti in vaše pravno sredstvo.

- 1. sprejema neomejeno odgovornost za smrt ali osebne poškodbe zaradi malomarnosti s strani IBM-a.
- 2. Upoštevajoč **Točke, za katere IBM ne odgovarja** spodaj IBM prevzema neomejeno odgovornost za fizično poškodovanje vaše osebne lastnine zaradi malomarnosti s strani IBM-a.
- 3. Razen po določilih točk 1 in 2 zgoraj, IBM-ova celotna odgovornost za dejansko škodo zaradi katerekoli kršitve v nobenem primeru ne presega 1) 125.000 evrov ali 2) 125 % zneska, ki ste ga plačali za napravo, ki je predmet kršitve.

### **Točke, za katere IBM ne odgovarja**

Razen v zvezi s kršitvami iz točke 1 zgoraj IBM, njegovi dobavitelji ali preprodajalci pod nobenim pogojem niso odgovorni v naslednjih primerih, četudi so bili predhodno obveščeni o možnosti takšne izgube:

- 1. izguba ali poškodovanje podatkov;
- 2. posebna, neposredna ali posledična izguba; ali
- 3. izguba dobička, posla, dohodka, poslovne vrednosti ali pričakovanih prihrankov.

## **SLOVAŠKA**

**Omejitev odgovornosti:** *Naslednje besedilo je dodano na koncu zadnjega odstavka:* Omejitve veljajo v obsegu, v katerem ne kršijo določil §§ 373-386 slovaškega trgovskega zakonika.

### **JUŽNA AFRIKA, NAMIBIJA, BOTSVANA, LESOTO IN SVAZI**

**Omejitev odgovornosti:** *Temu poglavju je dodano naslednje besedilo:* IBM-ova odgovornost za dejansko škodo, ki nastane v vseh razmerah, ki vključujejo nedelovanje IBM-a v skladu s predmetom te garancijske izjave, je omejena na stroške, ki ste jih plačali za posamezno delovno postajo, ki je predmet te zahteve proti IBM-u.

#### **VELIKA BRITANIJA**

**Omejitev odgovornosti:** *Naslednje besedilo v celoti zamenjuje pogoje tega poglavja:* Za namene tega poglavja izraz ″kršitev″ pomeni katerokoli dejanje, izjavo, opustitev ali malomarnost s strani IBM-a v povezavi ali zvezi s predmetom te izjave o omejeni garanciji glede na pravno odgovornost IBM-a do vas, pogodbene ali kazenske. Več kršitev, ki povzročijo ali bistveno prispevajo k izgubi ali poškodovanju, se smatrajo kot ena kršitev na dan zadnje takšne kršitve.

V določenih okoliščinah lahko zaradi neizpolnjevanja obveznosti s strani IBM-a od IBM-a zahtevate odškodnino.

To poglavje določa obseg IBM-ove odgovornosti in vaše pravno sredstvo.

- 1. IBM ne prevzema neomejene odgovornosti za:
	- a. smrt ali osebne poškodbe zaradi malomarnosti s strani IBM-a; in
	- b. neizpolnjevanje obveznosti iz poglavja 12 zakona o prodaji blaga iz leta 1979 ali poglavja 2 zakona o dobavi blaga in storitev iz leta 1982, zakonske spremembe ali popolne uzakonitve teh poglavij.
- 2. Upoštevajoč **Točke, za katere IBM ne odgovarja** spodaj IBM prevzema neomejeno odgovornost za fizično poškodovanje vaše osebne lastnine zaradi malomarnosti s strani IBM-a.
- 3. Razen po določilih točk 1 in 2 zgoraj, IBM-ova celotna odgovornost za dejansko škodo zaradi katerekoli kršitve v nobenem primeru ne presega 1) 75.000 funtov ali 2) 125 % zneska, ki ste ga plačali za napravo, ki je predmet kršitve.

Te omejitve veljajo tudi za IBM-ove dobavitelje in preprodajalce. Določajo maksimum, za katerega so IBM, njegovi dobavitelji in preprodajalci skupinsko odgovorni.

#### **Točke, za katere IBM ne odgovarja**

Razen v zvezi s kršitvami iz točke 1 zgoraj IBM, njegovi dobavitelji ali preprodajalci pod nobenim pogojem niso odgovorni v naslednjih primerih, četudi so bili predhodno obveščeni o možnosti takšne izgube:

- 1. izguba ali poškodovanje podatkov;
- 2. posebna, neposredna ali posledična izguba; ali
- 3. izguba dobička, posla, dohodka, poslovne vrednosti ali pričakovanih prihrankov.

## **Del 3 - Garancijske informacije**

Del 3 vsebuje informacije o garanciji za vašo napravo, vključno z garancijskim obdobjem in vrsto IBM-ovih garancijskih storitev.

#### **Garancijsko obdobje**

Garancijsko obdobje se lahko razlikuje glede na državo ali regijo in je določeno v spodnji tabeli. OPOMBA: ″Regija″ pomeni posebna upravna regija Kitajske Hongkong ali Makao.

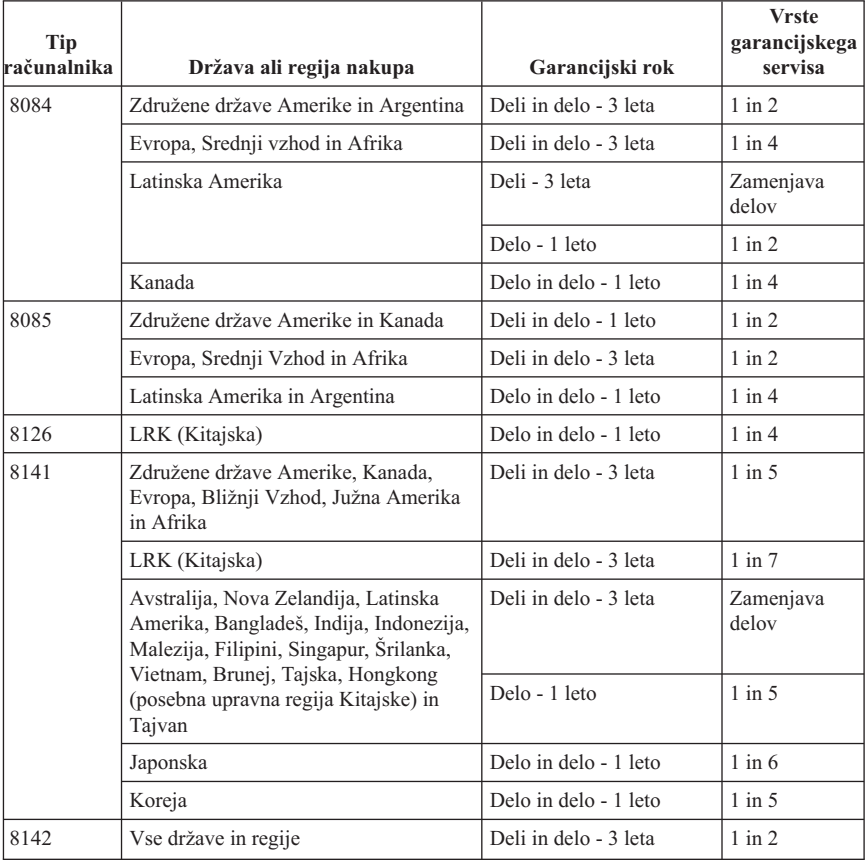

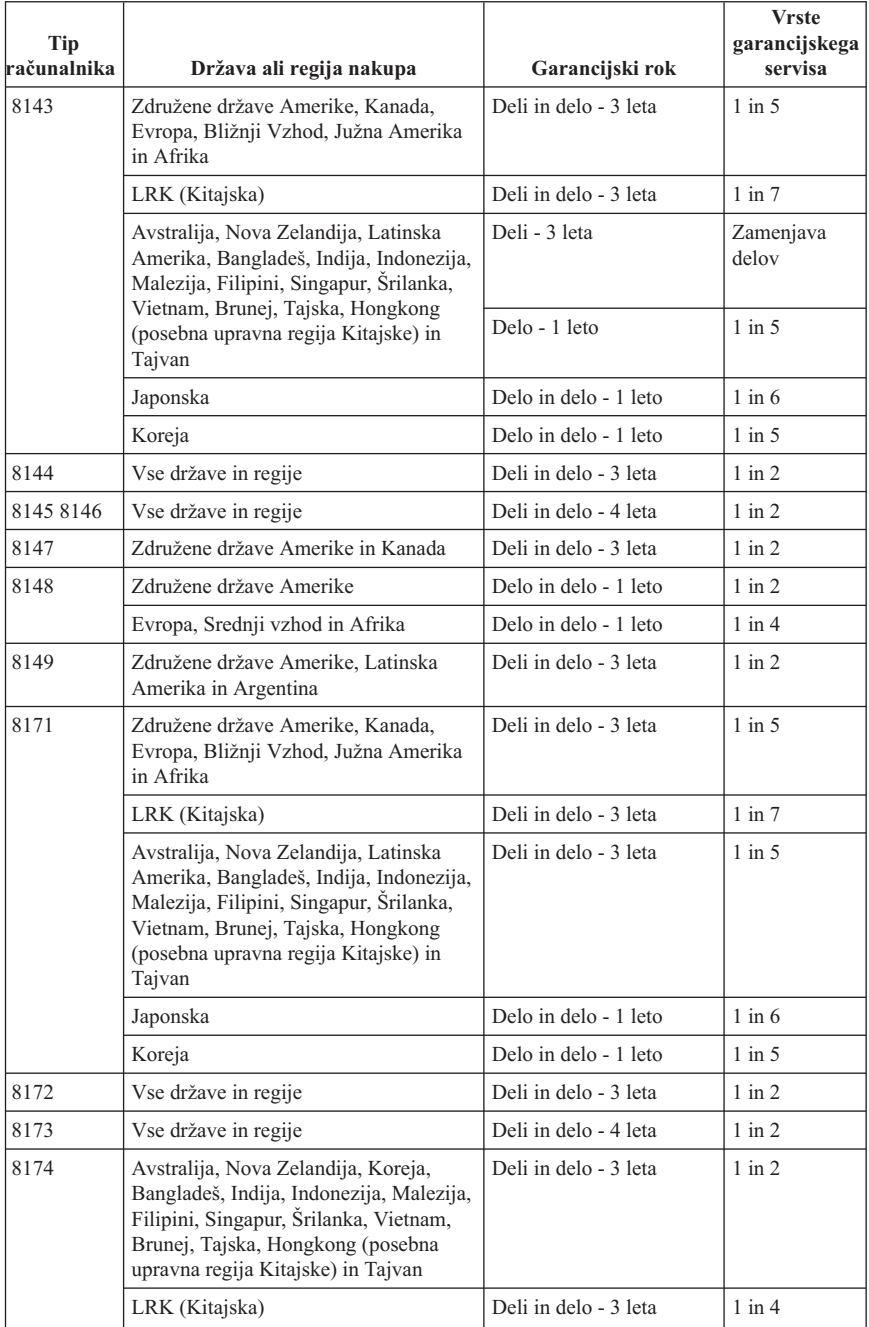

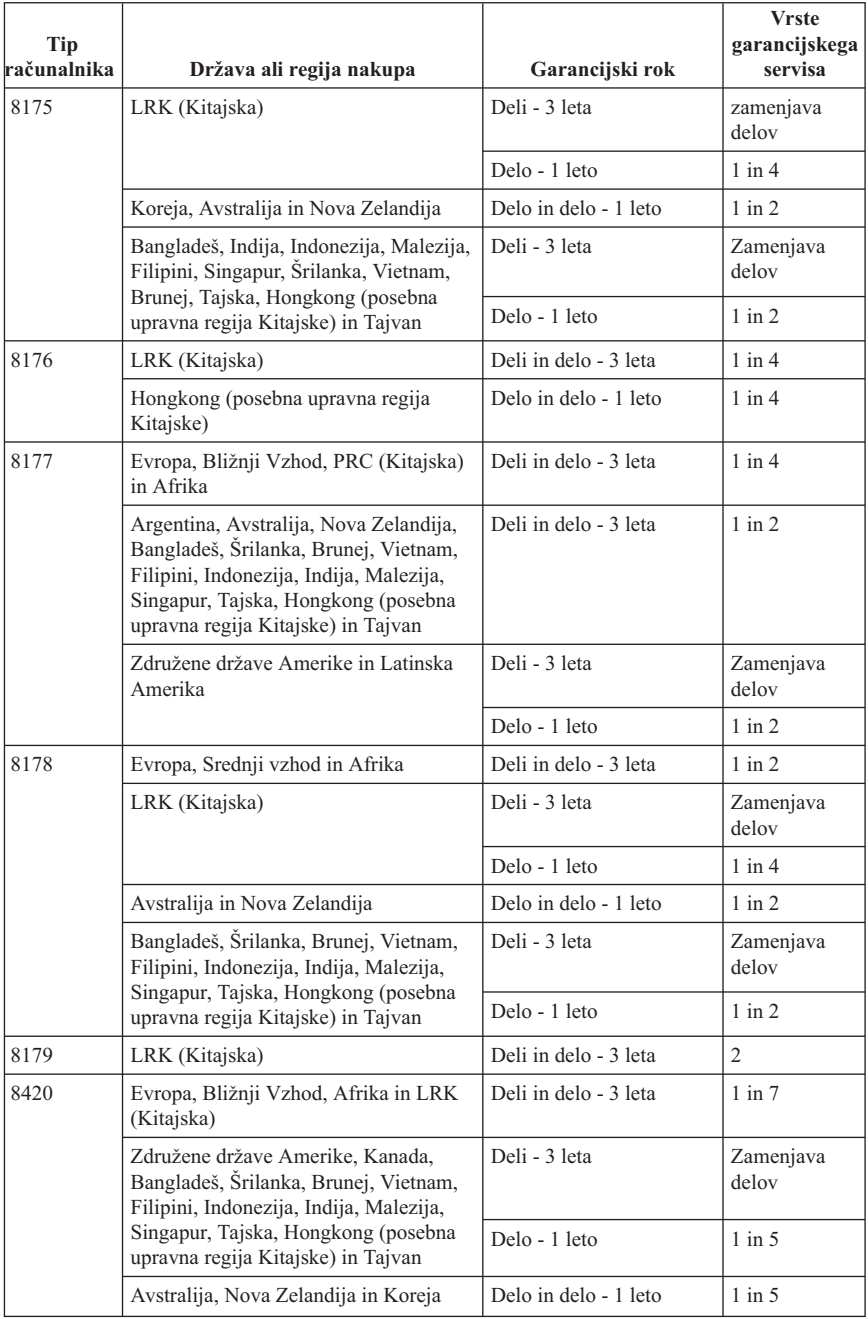

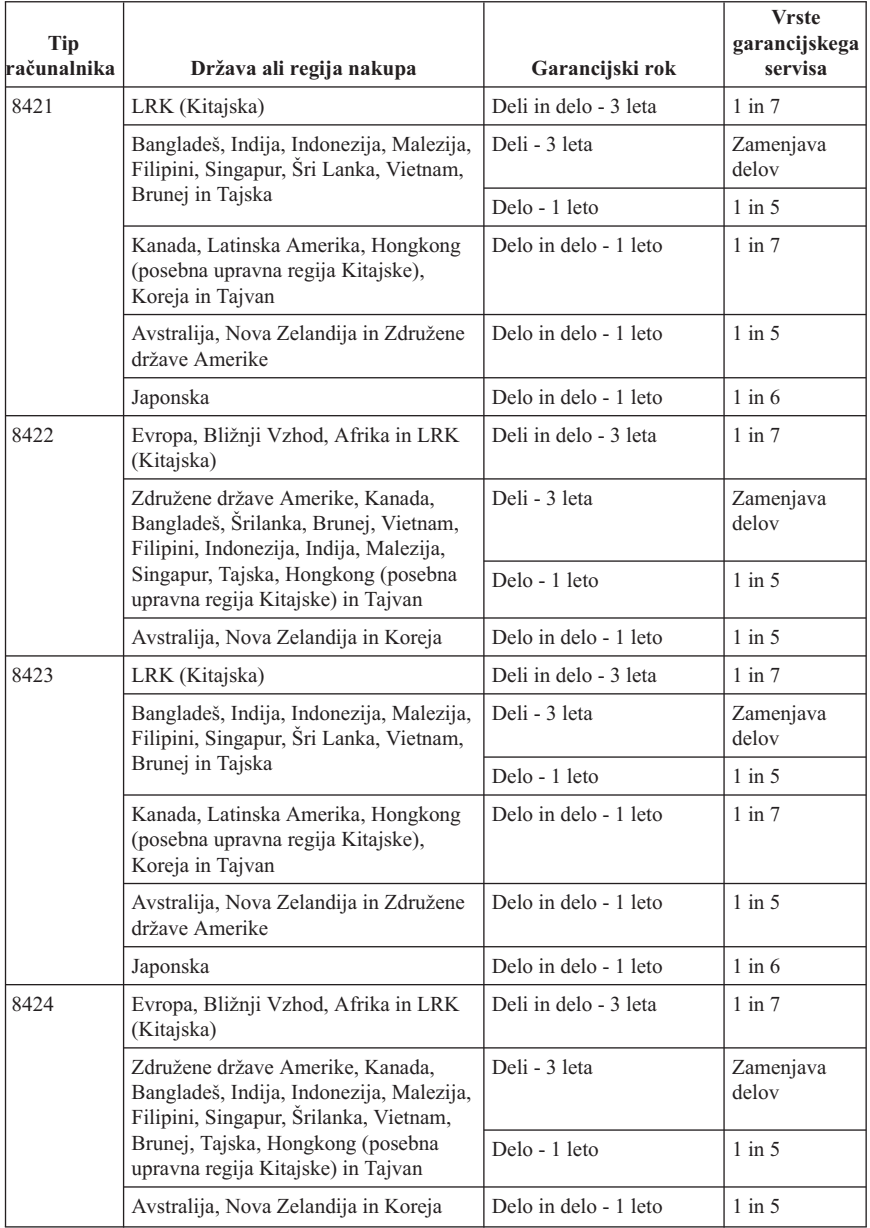

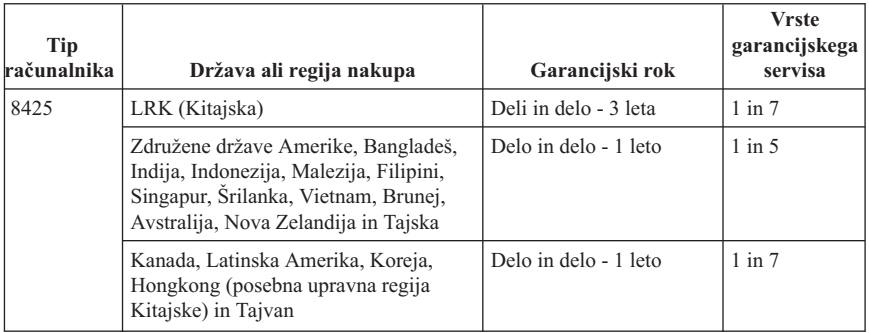

Garancijsko obdobje 3 let za dele in 1 leta za delo pomeni, da IBM nudi garancijski servis brez plačila za:

- 1. dele in delo v prvih treh letih garancijskega obdobja; in
- 2. sestavne dele (za zamenjavo) v drugem in tretjem letu trajanja garancije. IBM vam bo zaračunal stroške popravila ali zamenjave med drugim in tretjim letom garancijskega obdobja.

**Če je navedenih več vrst garancijskega servisa, IBM ugotovi, katera vrsta servisa je potrebna.**

## **Vrste garancijskega servisa**

Če je to potrebno, nudi IBM servis s popravilom ali zamenjavo, odvisno od tipa garancijskega servisa, ki je za vašo delovno postajo določen v zgornji tabeli in opisan spodaj. Za garancijski servis lahko poskrbi tudi preprodajalec z dovoljenjem IBM-a za opravljanje garancijskega servisa. Časovno načrtovanje servisa je odvisno od časa vašega klica in od razpoložljivih delov. Servisne stopnje glede na odzivne čase niso zagotovljene. Določena stopnja garancijskega servisa mogoče ni na voljo na lokacijah po vsem svetu in morate izven IBM-ovega normalnega servisnega področja plačati dodatne stroške. Za informacije za posamezne države in lokacije se obrnite na lokalnega IBM-ovega zastopnika ali preprodajalca.

### 1. **Servis z deli, ki jih lahko zamenja uporabnik (**″**CRU**″**)**

IBM vam bo poslal te dele, da jih boste lahko zamenjali. IBM-u morate zamenjani CRU vrniti v skladu z IBM-ovimi navodili. Č e zahtevanega dela ne vrnete v roku 30 dni od datuma prejema novega dela, vam IBM lahko zaračuna za zamenjani del.

#### 2. **Servis na mestu**

IBM ali njegov preprodajalec bo okvarjeno delovno postajo popravil ali zamenjal na vašem delovnem mestu in preveril delovanje le-te. Omogočiti morate primerno delovno mesto za razstavljanje in sestavljanje IBM-ove naprave. To mesto mora biti čisto, dobro osvetljeno in primerno temu namenu. **V nekaterih primerih popravilo zahteva, da napravo pošljete na IBM-ov servisni center.**

#### 3. **Kurir ali servis v skladišču**

Okvarjeno delovno postajo boste izključili, IBM pa bo organiziral prevoz. IBM vam posreduje transportni zaboj za vrnitev naprave na določeni servisni center. Kurir pride po napravo in jo odnese na določeni servisni center. Po popravilu ali zamenjavi IBM poskrbi za vrnitev naprave na vašo lokacijo. Namestiti in preizkusiti jo morate sami. Tej vrsti servisa v nekaterih državah pravimo ThinkPad EasyServ ali EasyServ.

### 4. **Osebna ali poštna dostava na servis**

Okvarjeno delovno postajo boste dostavili ali poslali kot to določa IBM (z vnaprejšnjim plačilom, razen če IBM določi drugače), primerno pakirano, na mesto, ki ga določi IBM. Ko IBM popravi ali zamenja napravo, lahko osebno pridete ponjo, ali pa vam jo IBM na lastne stroške vrne po pošti, razen če IBM določi drugače. Napravo namestite in preizkusite sami.

#### 5. **Omejeni servis na mestu za določene dele, ki jih lahko zamenja uporabnik**

IBM ali vaš preprodajalec bo izvršil popravila CRU na vašo zahtevo samo za naslednje dele: napajanje, mikroprocesor, hladilnik in osnovna plošča. IBM ali preprodajalec na vaši lokaciji izvede popravilo in preveri delovanje naprave. Omogočiti morate primerno delovno mesto za razstavljanje in sestavljanje IBM-ove naprave. To mesto mora biti čisto, dobro osvetljeno in primerno temu namenu. **V nekaterih primerih popravilo zahteva, da napravo pošljete na IBM-ov servisni center.**

### 6. **Omejeni servis s kurirjem ali v skladišču za določene dele, ki jih lahko zamenja uporabnik**

V primeru odpovedi napajanja, mikroprocesorja, hladilnika ali osnovne plošče IBM-ove delovne postaje boste okvarjeno delovno postajo izključili, IBM pa bo organiziral prevoz. IBM vam posreduje transportni zaboj za vrnitev naprave na določeni servisni center. Kurir pride po napravo in jo odnese na določeni servisni center. Po popravilu ali zamenjavi IBM poskrbi za vrnitev naprave na vašo lokacijo. Namestiti in preizkusiti jo morate sami. Tej vrsti servisa v nekaterih državah pravimo ThinkPad EasyServ ali EasyServ.

#### 7. **Omejeni servis z osebno ali poštno dostavo za določene dele, ki jih lahko zamenja uporabnik**

V primeru odpovedi napajanja, mikroprocesorja, hladilnika ali osnovne plošče delovne postaje IBM boste le-to dostavili ali poslali kot to določa IBM (z vnaprejšnjim plačilom, razen če IBM določi drugače), primerno zapakirano, na naslov, ki ga določi IBM. Ko IBM popravi ali zamenja napravo, lahko osebno pridete ponjo, ali pa vam jo IBM na lastne stroške vrne po pošti, razen če IBM določi drugače. Napravo namestite in preizkusite sami.

Svetovna spletna stran o jamstvu za delovne postaje IBM na naslovu http://www.ibm.com/servers/support/machine\_warranties/ nudi svetovni pregled IBM-ovih omejenih jamstev za delovne postaje, slovarček IBM-ovih definicij, pogosto zastavljena vprašanja (FAQ-je) in podporo za izdelek (delovno postajo) s povezavami na strani s podporo za izdelek. **IBM-ova izjava o omejeni garanciji vam je na tej strani na voljo v 29 jezikih.**

Za pridobitev garancijskega servisa se obrnite na IBM ali IBM-ovega preprodajalca.
#### **Telefonske številke centra za podporo**

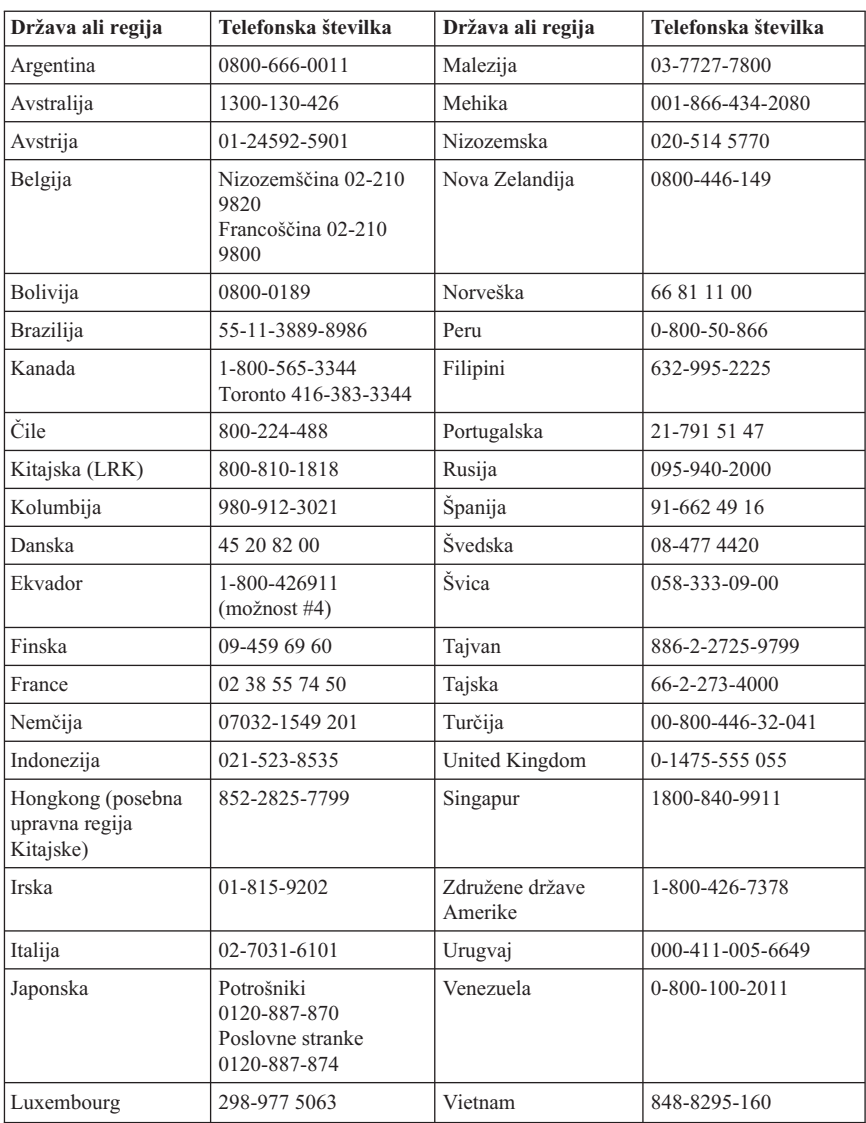

Navedene telefonske številke lahko spremenimo brez vnaprejšnjega obvestila.

### **Garancijski dodatek za Mehiko**

Ta dodatek predstavlja del IBM-ove izjave o omejeni garanciji in velja izključno za izdelke, katerih distribucija in komercializacija poteka na območju mehiških združenih držav. V primeru sporov veljajo pogoji tega dodatka.

Vsa prednameščena programska oprema ima samo 30-dnevno garancijo za napake pri namestitvi, ki začne teči na datum nakupa. IBM ne odgovarja za informacije v tej programski opremi in/ali dodatno programsko opremo, ki ste jo namestili sami ali je bila nameščena naknadno.

Stroške servisa, ki ga garancija ne pokriva, nosi končni uporabnik.

Če je potreben garancijski servis, pokličite center za pomoč na številko 001-866-434-2080, kjer vas bodo usmerili na najbližji pooblaščeni servisni center. Če v vašem mestu ali lokaciji oziroma v območju 70 km od vašega mesta ali lokacije ni pooblaščenega servisnega centra, garancija pokriva tudi sprejemljive stroške za transport izdelka do najbližjega pooblaščenega servisnega centra. Za pridobitev potrebnih dovoljenj ali informacij o prevozu izdelka in naslovu centra se obrnite na najbližji pooblaščeni servisni center.

Seznam pooblaščenih servisnih centrov vam je na voljo na naslovu: http://www.pc.ibm.com/la/centros\_de\_servicio/servicio\_mexico/ servicio mex ico.html

**Proizvajalec: SCI Systems de México, S.A. de C.V. Av. De la Solidaridad Iberoamericana No. 7020 Col. Club de Golf Atlas El Salto, Jalisco, México C.P. 45680, Tel. 01-800-3676900**

**Trženje: IBM de México, Comercialización y Servicios, S. A. de C. V. Alfonso Nápoles Gándara No 3111 Parque Corporativo de Peña Blanca Delegación Álvaro Obregón México, D.F., México C.P. 01210, Tel. 01-800-00-325-00**

# **Dodatek C. Opombe**

IBM izdelkov, storitev ali funkcij, omenjenih v tem dokumentu, morda ne nudi v vseh državah. Če potrebujete informacije o izdelkih ali storitvah, ki so trenutno na voljo, se posvetujte z lokalnim predstavnikom IBM-a. Sklic na IBM-ov izdelek, program ali storitev v tej publikaciji ne pomeni, da je mogoče uporabiti samo IBM-ov izdelek, program ali storitev. Namesto tega izdelka, programa ali storitve, je lahko uporabljen katerikoli enakovreden izdelek, program ali storitev, ki ne krši intelektualne lastnine IBM-a. Vendar pa mora uporabnik sam oceniti in preveriti delovanje izdelkov, programov ali storitev, ki niso IBM-ovi.

IBM ima lahko patente ali vložene zahtevke za patente, ki pokrivajo vsebino tega dokumenta. Posedovanje tega dokumenta vam ne daje licence za te patente. Pisna vprašanja v zvezi z licencami lahko pošljete na naslednji naslov:

*IBM Director of Licensing IBM Corporation North Castle Drive Armonk, NY 10504-1785 U.S.A.*

KORPORACIJA INTERNATIONAL BUSINESS MACHINES JE TO PUBLIKACIJO PRIPRAVILA ″TAKŠNO, KOT JE″, BREZ KAKRŠNEKOLI GARANCIJE, NAVEDENE ALI NEZAPISANE, VKLJUČNO Z, TODA NE OMEJENO NA NEZAPISANE GARANCIJE O NEKRŠITVAH, POGOJE PRODAJE ALI USTREZNOST ZA DOLOČEN NAMEN. Nekatere sodne oblasti ne dovoljujejo izključitve izraženih ali nezapisanih garancij. V tem primeru zgornja izločitev za vas ne velja.

Te informacije lahko vsebujejo tehnične netočnosti ali tipografske napake. Informacije v tem dokumentu so občasno spremenjene. Te spremembe bodo vključene v nove izdaje publikacije. IBM lahko kadarkoli brez opozorila izboljša in/ali spremeni izdelke, opisane v tej publikaciji.

Izdelki, opisani v tem dokumentu, niso namenjeni uporabi pri implantaciji ali drugih postopkih za ohranjanje življenja, pri katerih napačno delovanje lahko povzroči poškodbe ali smrt. Informacije v tem dokumentu ne vplivajo na in ne spreminjajo specifikacij ali garancij IBM-ovega izdelka. Noben del tega dokumenta ne predstavlja pogodbene ali predpisane licence ali obveznosti, ki izvirajo iz pravic intelektualne lastnine IBM-a ali tretjih strank. Vse informacije v tem dokumentu so bile pridobljene v določenih okoljih in so predstavljene zgolj ilustrativno. Rezultati iz drugih delovnih okolij se lahko razlikujejo.

IBM lahko uporabi ali distribuira informacije, ki jih posredujete, na kakršenkoli način, ki se mu zdi primeren, pri čemer do vas nima nobene odgovornosti.

Vse reference na spletne strani v tej publikaciji, ki niso IBM-ove, so na voljo samo kot pomoč. Gradivo na teh spletnih straneh ni del gradiva za ta IBM-ov izdelek in te strani uporabljate na lastno odgovornost.

#### **Blagovne znamke**

IBM-ov logotip in naslednji izrazi so blagovne znamke IBM Corporation v Združenih državah Amerike in/ali v drugih državah:

IBM Lotus Lotus 1-2-3 Lotus Approach Lotus FastSite Lotus Freelance Graphics Lotus Notes Lotus Organizer Lotus SmartCenter Lotus SmartSuite Lotus Word Pro ThinkCentre Update Connector

Microsoft, Windows in Windows NT so blagovne znamke podjetja Microsoft Corporation v Združenih državah Amerike, v drugih državah ali v obojih.

PC Direct je blagovna znamka podjetja Ziff Communications Company v Združenih državah Amerike, drugih državah ali v obojih, in jo podjetje IBM Corporation uporablja pod licenco.

Imena ostalih podjetij, izdelkov ali storitev so lahko blagovne znamke ali storitvene blagovne znamke drugih podjetij.

## **Obvestila o elektronskem sevanju**

Naslednji odstavek se nanaša na tipe delovnih postaj 2296, 8183, 8184, 8185, 8186, 8187, 8188, 8189, 8190, 8191, 8192, 8193, 8194, 8195, 8196, 8197, 8198, 8199, 8316, 8320, 8416, 8417, 8418, 8419, 8432, 8433 in 8434.

# **Izjava FCC (Federal Communications Commission)**

**Opomba:**Ta oprema je bila preizkušena in se ujema z omejitvami za digitalne naprave razreda B, v skladu s 15. delom pravilnika FCC. Te omejitve so zasnovane tako, da nudijo ustrezno zaščito proti škodljivim vplivom v stanovanjskem okolju. Ta oprema povzroča, uporablja in lahko širi radiofrekvenčno energijo, in če je ne namestite in uporabljate v skladu z navodili, lahko moti radijske komunikacije. Ne moremo jamčiti, da se pri posameznih namestitvah ne bodo pojavile motnje. Če ta oprema povzroča škodljive

vplive na radijski ali televizijski sprejem, kar lahko ugotovite, če opremo izključite in jo nato zopet vključite, lahko škodljive vplive odpravite takole:

- v Preusmerite ali premaknite sprejemno anteno.
- Oddaliite opremo od sprejemnika.
- v Opremo priključite na vtičnico, ki ni v istem tokokrogu kot je vtičnica, na katero je priključen sprejemnik.
- v Za pomoč se posvetujte s pooblaščenim prodajalcem ali predstavnikom servisne službe IBM.

Če želite opremo uporabljati v skladu z omejitvami žarčenja FCC, morate uporabljati pravilno oklopljene in ozemljene kable in spojnike. Ustrezne kable in spojnike lahko dobite pri IBM-ovih pooblaščenih prodajalcih. IBM ni odgovoren za nobene radijske ali televizijske motnje, ki jih povzroči uporaba nepriporočenih kablov in spojnikov ali nepooblaščeno spreminjanje ali popravljanje te opreme. Nepooblaščeno spreminjanje ali popravljanje lahko povzroči prekinitev pooblastila uporabniku za uporabo opreme.

Ta naprava je v skladu s 15. delom pravilnika FCC. Delovanje je predmet naslednjih dveh pogojev: (1) ta naprava ne sme povzročati škodljivih motenj, in (2) ta naprava mora sprejeti vse prejete motnje, vključno z motnjami, ki lahko povzročijo neželeno delovanje.

Odgovorna stranka:

International Business Machines Corporation New Orchard Road Armonk, NY 10504 Telefonska številka: 1-919-543-2193

Tested To Comply With FCC Standards FOR HOME OR OFFICE USE

#### **Stavek o skladnosti z industrijskimi predpisi Kanade razreda B**

Ta digitalna naprava razreda B je v skladu s kanadskim ICES-003.

## **Avis de conformité à la réglementation d'Industrie Canada**

Cet appareil numérique de la classe B est conforme à la norme NMB-003 du Canada.

#### **Izjava o skladnosti s smernicami evropske unije o elektromagnetnem sevanju (EMC)**

Ta izdelek je v skladu z zaščitnimi zahtevami smernic Sveta Evropske skupnosti 89/336/EEC za poenotenje zakonov držav članic, ki se nanašajo na elektromagnetno združljivost. IBM ne sprejema nobene odgovornosti, če pride do kršitve zaščitnih zahtev zaradi neustreznih predelav izdelka, vključno z namestitvijo dodatnih kartic, ki niso izdelek IBM.

S testiranjem izdelka je bilo ugotovljeno, da je ta skladen z omejitvami za napravo informacijske tehnologije razreda B po CISPR 22/Evropskem standardu EN 55022. Omejitve za naprave razreda B so določene za stanovanjska okolja in nudijo zaščito pred motnjami licenčne komunikacijske opreme.

## **Zahteve FCC (Federal Communications Commission) in telefonskih podjetij**

- 1. Ta naprava je v skladu z 68. delom pravil FCC. Na napravo je prilepljena oznaka, ki med drugim vsebuje tudi registracijsko številko FCC, USOC in REN (Ringer Equivalency Number) za to opremo. Če telefonsko podjetje zahteva te informacije, jih podajte.
	- **Opomba:** Če je naprava notranji modem, je na voljo še druga registracijska oznaka FCC. Oznako lahko nalepite na ohišje računalnika, na katerega namestite IBM-ov modem, ali pa na zunanji DAA (če je na voljo). Oznaka naj bo na dostopnem mestu za primer, da boste telefonskemu podjetju morali posredovati njene informacije.
- 2. REN je koristen za določitev števila naprav, ki jih lahko povežete s telefonsko linijo in bo še vedno omogočalo, da bodo te naprave zvonile, če nekdo pokliče vašo številko. V večini primerov, vendar ne na vseh področjih, seštevek REN-ov vseh naprav naj ne presega števila pet. Če se želite prepričati, koliko naprav lahko povežete z linijo, kot to določa REN, pokličite lokalno telefonsko podjetje, ki bo določilo največji mogoči REN za vaše klicno področje.
- 3. Če naprava povzroča škodo v telefonskem omrežju, lahko telefonsko podjetje začasno prekine vašo storitev. Če je le mogoče, vas bodo o tem vnaprej obvestili, če pa to ni mogoče, boste obveščeni čim prej. Obvestili vas bodo, da se imate pravico pritožiti pri FCC.
- 4. Vaše telefonsko podjetje lahko spremeni svoje pripomočke, opremo, operacije ali postopke, ki lahko vplivajo na pravilno delovanje vaše opreme. V tem primeru boste o tem vnaprej obveščeni, da boste lahko poskrbeli, da ne bo prišlo do prekinitve storitve.
- 5. Če imate s tem izdelkom kakšne težave, se obrnite na pooblaščenega preprodajalca ali pokličite IBM. V ZDA pokličite IBM na številko **1-800-426-7378**. v Kanadi pa na **1-800-565-3344**. Bodite pripravljeni, da bodo od vas zahtevali potrdilo o nakupu. Telefonsko podjetje lahko od vas zahteva, da do odprave težave ali do takrat, ko ste prepričani, da naprava pravilno deluje, prekinete njeno povezavo z omrežjem.
- 6. Za napravo niso možna nobena uporabniška popravila. Če na tej napravi pride do kakšne težave, se obrnite na pooblaščenega preprodajalca ali potrebne informacije poiščite v razdelku za diagnosticiranje.
- 7. Ta naprava ne sme uporabljati novčičnih storitev, ki jih nudi telefonsko podjetje. Povezava s skupnim vodom se obračuna po državnih tarifah. Podrobnejše informacije lahko dobite pri ustrezni službi.
- 8. Če pri lokalnemu ponudniku telefonskih storitev naročite storitev omrežnega vmesnika (NI), podajte načrt storitve USOC RJ11C.

#### **Homologacija kanadskega ministrstva za komunikacije**

**OPOMBA:** Oznaka Industry Canada označuje preizkušeno opremo. To potrdilo pomeni, da oprema ustreza določenim zahtevam za zaščito, delovanje in varnost v telekomunikacijskih omrežjih, kot jih predpisujejo ustrezni dokumenti (Tehnične zahteve za zaključitvene naprave). Ministrstvo ne jamči, da bo oprema delovala po pričakovanjih uporabnika.

Preden uporabnik namesti to opremo, naj se prepriča, ali jo lahko priključi na naprave lokalnega telekomunikacijskega podjetja. Opremo morate namestiti z uporabo sprejemljivega načina povezave. Uporabnik se mora zavedati, da usklajenost z zgornjimi pogoji v določenih primerih ne more zagotoviti pravilnega delovanja storitve. Popravila homologirane opreme naj usklajuje predstavnik, ki ga določi dobavitelj. Če uporabnik popravi ali spremeni to opremo ali če oprema napačno deluje, lahko telekomunikacijsko podjetje od uporabnika zahteva, naj jo izključi.

Uporabniki morajo zaradi svoje varnosti zagotoviti, da so žice električne ozemljitve napajalne naprave, telefonskih linij in notranjega kovinskega sistema s pipami (če obstaja), med seboj povezane. Ta ukrep je še posebej pomemben na podeželju.

**Opozorilo:** Uporabniki naj teh povezav ne opravljajo sami, pač pa naj pokličejo ustrezno nadzorno službo ali električarja.

**OPOMBA:** REN (Ringer Equivalence Number) je dodeljeno vsaki končni napravi in podaja, koliko naprav je mogoče priključiti na telefonski vmesnik. Zaključitev na vmesniku je lahko sestavljena iz poljubne kombinacije naprav, vendar REN vseh naprav skupaj ne sme presegati 5.

#### **Étiquette d'homologation du ministère des Communications du Canada**

**AVIS :** L'étiquette d'Industrie Canada identifie le matériel homologué. Cette étiquette certifie que le matériel est conforme aux normes de protection, d'exploitation et de sécurité des réseaux de télécommunications, comme le prescrivent les documents concernant les exigences techniques relatives au matériel terminal. Le ministère n'assure toutefois pas que le matériel fonctionnera à la satisfaction de l'utilisateur.

Avant d'installer ce matériel, l'utilisateur doit s'assurer qu'il est permis de le raccorder aux installations de l'entreprise locale de télécommunications. Le matériel doit également être installé en suivant une méthode acceptée de raccordement. L'abonné ne doit pas oublier qu'il est possible que la conformité aux conditions énoncées ci-dessus n'empêche pas la dégradation du service dans certaines situations.

Les réparations de matériel homologué doivent être coordonnées par un représentant désigné par le fournisseur. L'entreprise de télécommunications peut demander à l'utilisateur de débrancher un appareil à la suite de réparations ou de modifications effectuées par l'utilisateur ou à cause de mauvais fonctionnement.

Pour sa propre protection, l'utilisateur doit s'assurer que tous les fils de mise à la terre de la source d'énergie électrique, des lignes téléphoniques et des canalisations d'eau métalliques, s'il y en a, sont raccordés ensemble. Cette précaution est particulièrement importante dans les régions rurales.

**Avertissement :** L'utilisateur ne doit pas tenter de faire ces raccordements lui-même; il doit avoir recours à un service d'inspection des installations électriques ou à un électricien, selon le cas.

**AVIS :** L'indice d'équivalence de la sonnerie (IES) assigné à chaque dispositif terminal indique le nombre maximal de terminaux qui peuvent être raccordés à une interface. La terminaison d'une interface téléphonique peut consister en une combinaison de quelques dispositifs, à la seule condition que la somme d'indices d'équivalence de la sonnerie de tous les dispositifs n'excède pas 5.

## **Opomba o napajalnem kablu**

IBM nudi napajalni kabel z ozemljeno vtičnico, ki ga lahko uporabite s tem izdelkom IBM. Če se želite izogniti električnemu šoku, morate vedno uporabljati napajalni kabel in vtič z ustrezno ozemljeno vtičnico.

Napajalni kabel IBM, uporabljen v Združenih državah Amerike in Kanadi, sta potrdila Underwriter's Laboratories (UL) in Canadian Standards Association (CSA).

Za enote, ki so namenjene delovanju pri 115 voltih: Uporabite kabel, ki sta ga potrdila UL in CSA in je sestavljen iz kabla s tremi vodniki 18 AWG, tip SVT ali SJT, dolgega največ 5 metrov, pri čemer mora biti priključek ameriški priključek z ozemljitvijo, označen s 15 amperi in 125 volti.

Za enote, ki so namenjene delovanju pri 230 voltih (uporaba v ZDA): Uporabite kabel, ki sta ga potrdila UL in CSA ter je sestavljen iz kabla s tremi vodniki, dolgega največ 5 metrov, pri čemer mora biti priključek evropski priključek z ozemljitvijo, označen s 15 amperi in 250 voltov.

Za enote, ki so namenjene delovanju pri 230 voltih (izven ZDA): Uporabite kabel s priključkom za ozemljitev. Napajalni kabel mora imeti ustrezne varnostne odobritve za državo, kjer boste uporabliali opremo.

Napajalni kabli IBM za določeno državo ali regijo so navadno na voljo samo v tej državi ali regiji.

Za enote, namenjene uporabi na Danskem: uporabite kable, ki imajo vtič z ozemljitvijo. Napajalni kabel mora imeti ustrezne varnostne odobritve za državo, kjer boste uporabljali opremo.

Za enote, namenjene uporabi v Norveški, Švedski in Finski: uporabite kable, ki imajo vtič brez ozemljitve. Napajalni kabel mora imeti ustrezne varnostne odobritve za državo, kjer boste uporabljali opremo.

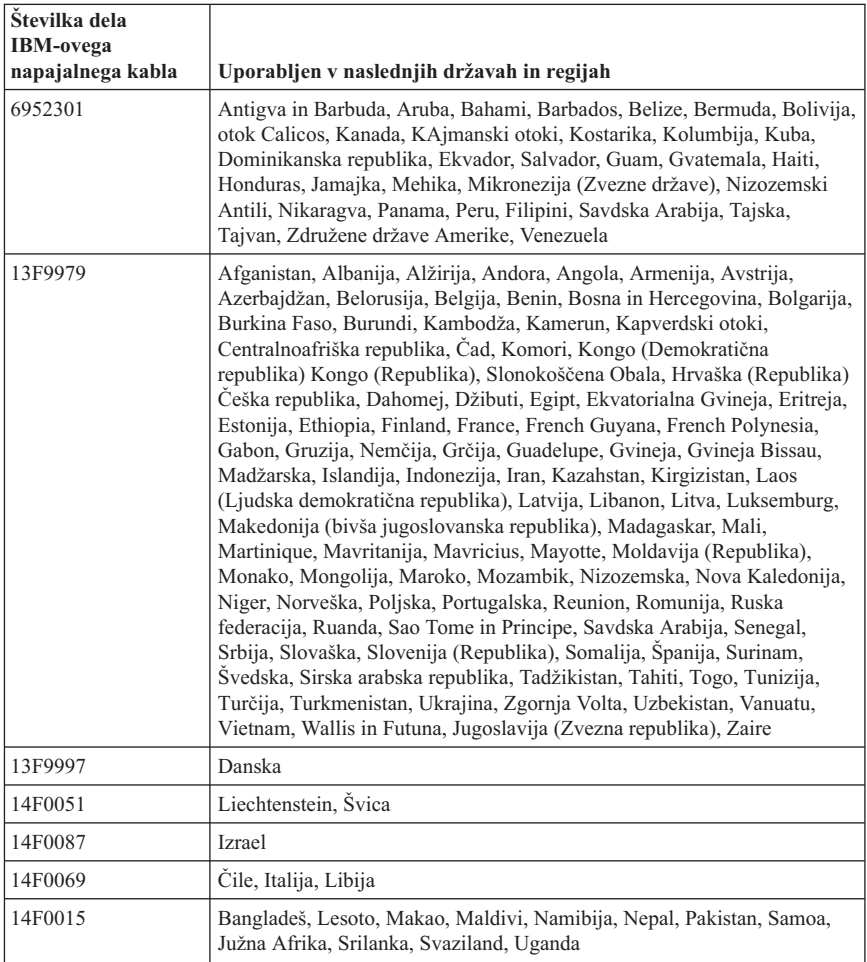

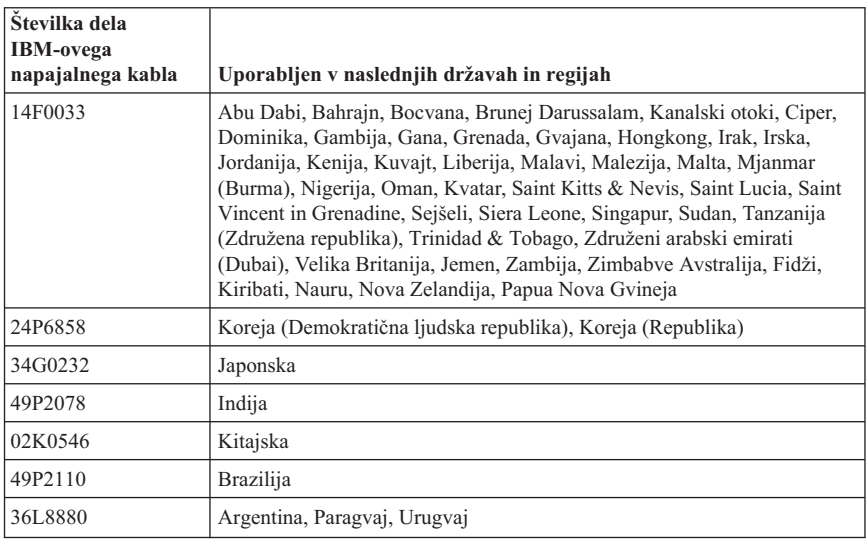

# **Obvestilo o polivinilkloridnih (PVC) kablih**

**OPOZORILO:** kabli tega izdelka in kabli dodatne opreme, priložene temu izdelku, vsebujejo svinec, za katerega zvezna država Kalifornija opozarja, da povzroča raka, okvare ob rojstvu in druge reproduktivne okvare. *Po rokovanju s temi kabli umijte roke*.

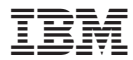

Številka dela: 13R9385

Natisnjeno na Danskem

(1P) P/N: 13R9385

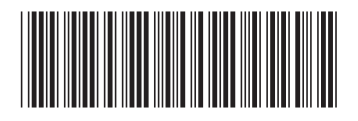